Министерство науки и высшего образования Российской Федерации Федеральное государственное автономное образовательное учреждение высшего образования

«Российский государственный профессионально-педагогический университет»

# **ЭЛЕКТРОННОЕ УЧЕБНОЕ ПОСОБИЕ «СОЗДАНИЕ САЙТА СРЕДСТВАМИ СИСТЕМЫ УПРАВЛЕНИЯ СОДЕРЖИМЫМ JOOMLA!»**

Выпускная квалификационная работа по направлению подготовки 44.03.04 Профессиональное обучение (по отраслям) профилю подготовки «Информатика и вычислительная техника» профилизации «Компьютерные технологии» Идентификационный номер ВКР: 609

Министерство науки и высшего образования Российской Федерации Федеральное государственное автономное образовательное учреждение высшего образования «Российский государственный профессионально-педагогический университет»

Институт инженерно-педагогического образования Кафедра информационных систем и технологий

> К ЗАЩИТЕ ДОПУСКАЮ И.о. заведующего кафедрой ИС И. А. Суслова «  $\rightarrow$  2019 г.

# ВЫПУСКНАЯ КВАЛИФИКАЦИОННАЯ РАБОТА **ЭЛЕКТРОННОЕ УЧЕБНОЕ ПОСОБИЕ «СОЗДАНИЕ САЙТА СРЕДСТВАМИ СИСТЕМЫ УПРАВЛЕНИЯ СОДЕРЖИМЫМ JOOMLA!»**

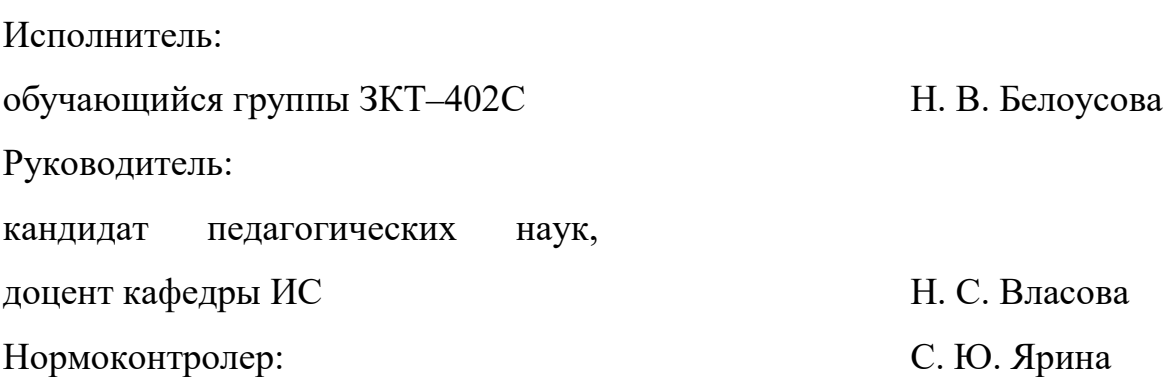

Екатеринбург 2019

### **АННОТАЦИЯ**

Выпускная квалификационная работа состоит из электронного учебного пособия «Создание сайта средствами системы управления содержимым Joomla!» и пояснительной записки на 56 страницах, содержащей 25 рисунков, 3 таблицы и 31 источник.

Ключевые слова: ЭЛЕКТРОННОЕ УЧЕБНОЕ ПОСОБИЕ, CMS, Joomla!.

Белоусова Н.В. Электронное учебное пособие «Создание сайта средствами системы управления содержимым Joomla!»: выпускная квалификационная работа / Н.В. Белоусова; Рос. гос. проф.-пед. ун-т, ин-т инж.-пед. образования, каф. информ. систем и технологий. — Екатеринбург, 2019. — 52 с.

Объект работы — процесс обучения бакалавров по направлению подготовки 44.03.04 Профессиональное обучение (по отраслям), профиль подготовки «Информационные технологии» дисциплине «Web-дизайн»

Предметом работы являются учебные материалы по дисциплине «Webдизайн».

Цель выпускной квалификационной работы — разработано электронное учебное пособие «Создание сайта средствами системы управления содержимым Joomla!».

Задачи работы — проанализирована литература и интернет-источники с целью формирования теоретической базы для наполнения учебного пособия, проанализирована рабочая программа с целью формирования структуры электронного учебного пособия (ЭУП), спроектирована структура и реализован интерфейс электронного учебного пособия, наполнено электронное учебное пособие учебными материалами на тему «Создание сайта средствами системы управления содержимым Joomla!».

## **СОДЕРЖАНИЕ**

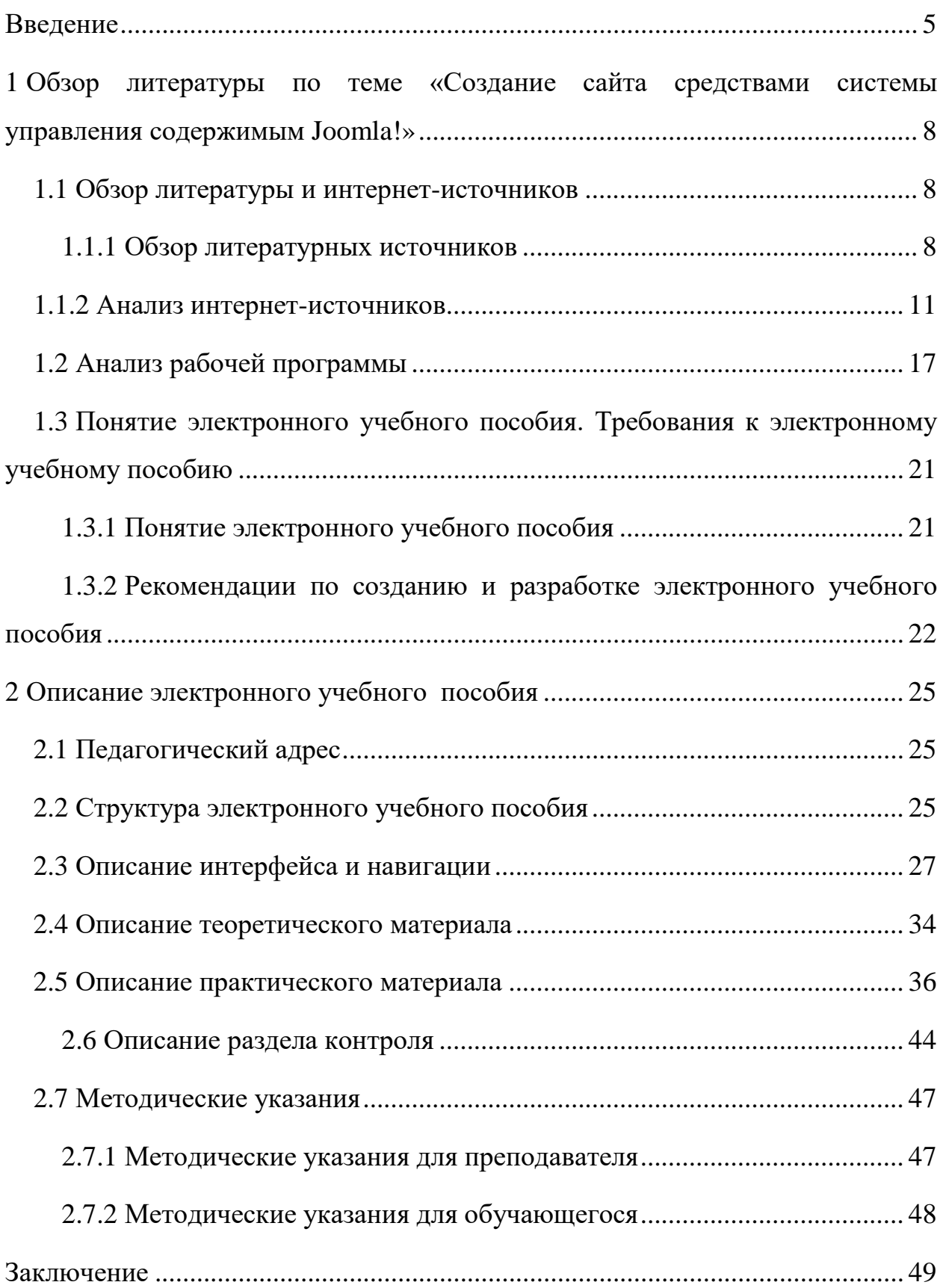

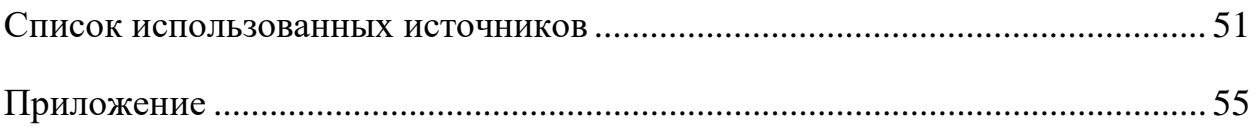

### <span id="page-5-0"></span>**ВВЕДЕНИЕ**

В настоящее время, в условиях активного развития инфокоммуникационных технологий в образовательную систему и большого количества образовательных сервисов и ресурсов в сети Интернет, актуальной становится задача переформировки подачи информации обучающимся, создание новых методов, технологий обучений, а также организации учебного процесса в целом.

С каждым годом все больше растет потребность в интенсификации обучения, разработки и внедрения нетрадиционных технологий, основывающихся на использовании современных технологий с применением активных методов обучения. Это и есть одна из основных задач дидактики, которая предполагает активизацию всего процесса, выявление системы, способов, приемов, способствующих повышению активности обучаемых через формирование положительной мотивационной структуры учебно-познавательной леятельности.

Одним из наиболее популярных на сегодняшний день способом представления учебного материала, удовлетворяющим вышеперечисленные потребности, является электронное учебное пособие (ЭУП). Применяя его в учебном процессе у педагога есть возможность увеличить степень наглядности материала, добавить интерактивности и комплексности различных компонентов курса. Учебный процесс благодаря использованию мультимедийных возможностей становится более эффективный и интересный.

Основные достоинства электронного учебного пособия:

возможность самостоятельно изучать учебный материал;  $\bullet$ 

структурированность (безусловно, облегчает для студентов процесс изучения материала);

- $\bullet$ возможность представления наглядных элементов курса;
- возможность самоконтроля обучающихся;

компактное и сформированное хранение большого количества информации;

возможность проверить уровень усвоенных знаний.

Готовое электронное учебное пособие — это сформированный, индивидуально разработанный продукт, в котором тщательно отобрана и урегулирована как теоретическая информация, так и практическая. Преподаватель самостоятельно подбирает наиболее подходящую форму и метод представления информации, а также может проявить свою творческую инициативу и деятельность в авторских разработках. Будь то интерактивные, обучающие игры, необычные формы контроля и т.д.

В данной выпускной работе будет представлено электронное учебное пособие по курсу «Web-дизайн» на тему: «Создание сайта средствами системы управления содержимым Joomla!». Создание ЭУП по теме может помочь обучающимся в более качественном и комплексном изучении материала.

Изучение темы подразумевает наибольшую часть практических заданий, нежели теоретического курса. Именно поэтому, разработка ЭУП по теме «Создание сайта средствами системы управления содержимым Joomla!» значительно облегчит усвоение навыков обучающихся своей наглядностью, структурированностью и подробным разъяснением всех нюансов темы.

Актуальность настоящей работы обусловлена отсутствием электронных учебных пособий по данной теме, содержащих теоретический, практический материал, контролирующий блок и адаптированное к тематическому плану содержание раздела «Системы управления контентом web-сайта» дисциплины «web-дизайн».

Объект работы — процесс обучения бакалавров по направлению подготовки 44.03.04 Профессиональное обучение (по отраслям), профиль подготовки «Информационные технологии» дисциплине «Web-дизайн»

Предметом работы являются учебные материалы по дисциплине «Webдизайн».

Цель выпускной квалификационной работы — разработать электронное учебное пособие «Создание сайта средствами системы управления содержимым Joomla!».

Для достижения поставленной цели необходимо выполнить следующие задачи:

1. Проанализировать литературу и интернет-источники по теме «Создание сайта средствами системы управления содержимым Joomla!» с целью формирования теоретической базы для наполнения учебного пособия;

2. Проанализировать рабочую программу с целью формирования структуры электронного учебного пособия (ЭУП);

3. Спроектировать структуру и реализовать интерфейс электронного учебного пособия на тему «Создание сайта средствами системы управления содержимым Joomla!»;

4. Наполнить электронное учебное пособие учебными материалами по теме «Создание сайта средствами системы управления содержимым Joomla!».

# <span id="page-8-0"></span>**1 ОБЗОР ЛИТЕРАТУРЫ ПО ТЕМЕ «СОЗДАНИЕ САЙ-ТА СРЕДСТВАМИ СИСТЕМЫ УПРАВЛЕНИЯ СОДЕРЖИ-МЫМ JOOMLA!»**

#### <span id="page-8-1"></span>**1.1 Обзор литературы и интернет-источников**

### <span id="page-8-2"></span>**1.1.1 Обзор литературных источников**

Обзор основной учебной литературы по предмету является обязательным процессом при разработке электронного учебного пособия.

В ходе анализа литературы преподаватель отбирает учебный материал, формирует комплекс структурированной информации на выходе данного процесса. Берет контрольные точки на основании учебной литературы в алгоритме предоставления материала в своей разработке ЭУП.

В учебном пособии Лучанинова Д. В. «Основы разработки web-сайтов образовательного назначения» [\[12\]](#page-52-0) рассматриваются принципы разработки web-сайтов с помощью системы управления содержимым (CMS) Joomla!, а также основные особенности создания, этапы разработки сайтов в сети Интернет, в том числе и нюансы их публикации.

Пособие содержит в себе знания, позволяющие создавать сайты образовательного назначения посредством системы управления содержимым Joomla! без привлечения документации сопровождения. Информация предоставляется и излагается последовательно, структурированно, в доступной манере и пояснениями.

В книге Горнакова С. Г. «Осваиваем популярные системы управления сайтом» [\[2\]](#page-51-1) идет разбиение различных систем управления содержимым по главам. Учебное пособие содержит в себе общую главу о специфике CMS, основах работы, понятия о плагинах, компонентах и расширениях.

Так же разобран и проанализирован общий рынок CMS: бесплатные системы управления сайтом, и коммерческие системы управления сайтом.

Глава № 4 в рассматриваемом учебном пособие посвящена теме «Создание сайта средствами системы управления содержимым Joomla!». Основные пункты главы: знакомство с CMS, установка, настройка русификации, обзор панели управления, уровни доступа к системе, организация представления материала на сайте, настройки и, конечно же, расширения.

Несмотря на то, что данной теме отведено 37 страниц в книге, содержание довольно обширное, рассматриваются основные моменты работы с данной программной средой: от установки и настройки, до описания модулей, плагинов и компонентов. Преимущество данной книги- четкая последовательность изложения информации и «легкость» передачи компонентов курса.

Книга Седовой А. Я. «Разработка расширений для CMS Joomla!» [17] выбрана в обзоре в качестве основной литературы неспроста. В ней детально расписаны: архитектура Joomla!, полное представление о функционировании такого типа как компоненты, рассмотрены и описаны все уровни Фреймворка Joomla!.

В книге приведены листинги, схемы. Содержит в себе практические задания, а также примеры для пояснения теоретического материала.

Учебное пособие Шигина Н. А. «Web-дизайн» [20]. Данное пособие можно рассматривать в качестве подбора материала к разработке электронно-учебного пособия, но информация в нем недостаточно развернута. Конкретной теме отведено не так много информации. Обзор инструментов вебразработки, рассмотрены фреймворки, библиотеки, кратко описаны основные элементы CMS. Информация написана доступно, но не развернуто.

В книга Мэрриотт Дж. и Уоринг Э. Joomla!! 3.0. Официальное руководство» [13] рассмотрены вопросы управления дизайном сайта, настройки и редактирования шаблонов, а также создания собственных дизайн-шаблонов.

 $\overline{Q}$ 

Кроме того, в издании освещаются особенности поискового продвижения сайтов на Joomla!!.

В книге Севостьяновой М. А. «Как создать сайт быстро, легко и бесплатно. Самоучитель Joomla!!»[\[16\]](#page-52-4) разобраны основные нюансы сайтостроения на Joomla!. Несет в себе более углубленные знания, чем необходимы для изучения раздела в тематическом плане. Основные главы и подтемы учебного пособия: установка FTP-клиента, установка Joomla!, административная панель, установка расширений, css-стили, seo-оптимизация сайта, копирайт на сайте и т.д.

Книга Графа Х. «Создание веб-сайтов с помощью Joomla!» [\[3\]](#page-51-2) посвящена основам использования системы управления сайтами с открытым исходным кодом. Вводная часть представляет собой подробный разбор терминологии, концепции CMS.

Подробно рассматриваются такие темы, как инсталляция Joomla! в разных средах, настройка языка, операции и конфигурирование административной области, настройка меню Site, Menus, Content, Components, Extensions и Tools.

Учебник написан на простом языке, очень подробно рассмотрены все элементы по данной теме. Взята как основная литература в разработке ЭУП. Немалое внимание уделяется построению собственных шаблонов и расширений, а также концепции свободы от барьеров в отношении веб-сайтов.

Еще одна книга Графа Х. «10 легких шагов к освоению Joomla!! 3.0» [\[4\]](#page-51-3) имеет главное отличие, от уже рассматриваемом учебном пособии выше — разбор интересных расширений: баннеры, контакты, ленты новостей, умный поиск, ссылки, перенаправления и т.д.

Книга Колисниченко Д. Н. «Руководство пользователя» [\[8\]](#page-51-4) разделена на две части: Joomla! для пользователя, и Joomla! для дизайнеров и разработчика.

В первой части учебного пособия идет речь об установке и настройке CMS, о добавлении содержимого и управления им. Отдельные главы посвя-

щены администрированию, дизайну сайта, безопасности, а также инсталяции расширений.

Содержание учебного пособия включает в себя и вводную часть о преимуществах новой версии CMS Joomla!, приложения с помощником, скриншоты по проделанной работе - что помогает в изучении материала своей наглядностью.

Информация в учебнике изложена последовательно: от простой установки самого продукта до создания собственных расширений. Объем книги — 251 страниц. Информативный, объемный и доступно изложенный материал.

### <span id="page-11-0"></span>1.1.2 Анализ интернет-источников

Сеть Интернет — довольно обширная площадка для поиска нужной информации. Для педагога поиск необходимого материала в сети Интернет представляет собой более сложную и детальную работу.

Из огромного количества статей, публикаций, блогов и пособий необходимо найти наиболее достоверную и понятную информацию для разработки ЭУП.

Ниже рассматриваются интернет-ресурсы, наиболее подходящие для выбранной темы «Создание сайта средствами системы управления содержимым Joomla!» в подборе информации для электронного учебного пособия.

Сайт «SeoStop» содержит в себе огромный перечень обучающих материалов по созданию и продвижению сайтов в Интернет [29]. В разделе, посвященному CMS Joomla!, подробно и пошагово (14 уроков) излагается материал, для освоения данной среды с нуля.

Простота написания, последовательное и поэтапное представление материала — основные преимущества подобных интернет-ресурсов. Ключевой минус рассматриваемого ресурса заключается в том, что разбираемые темы

по компонентам не несут конкретики. Описаны общие, ключевые моменты инсталляции (рисунок 1).

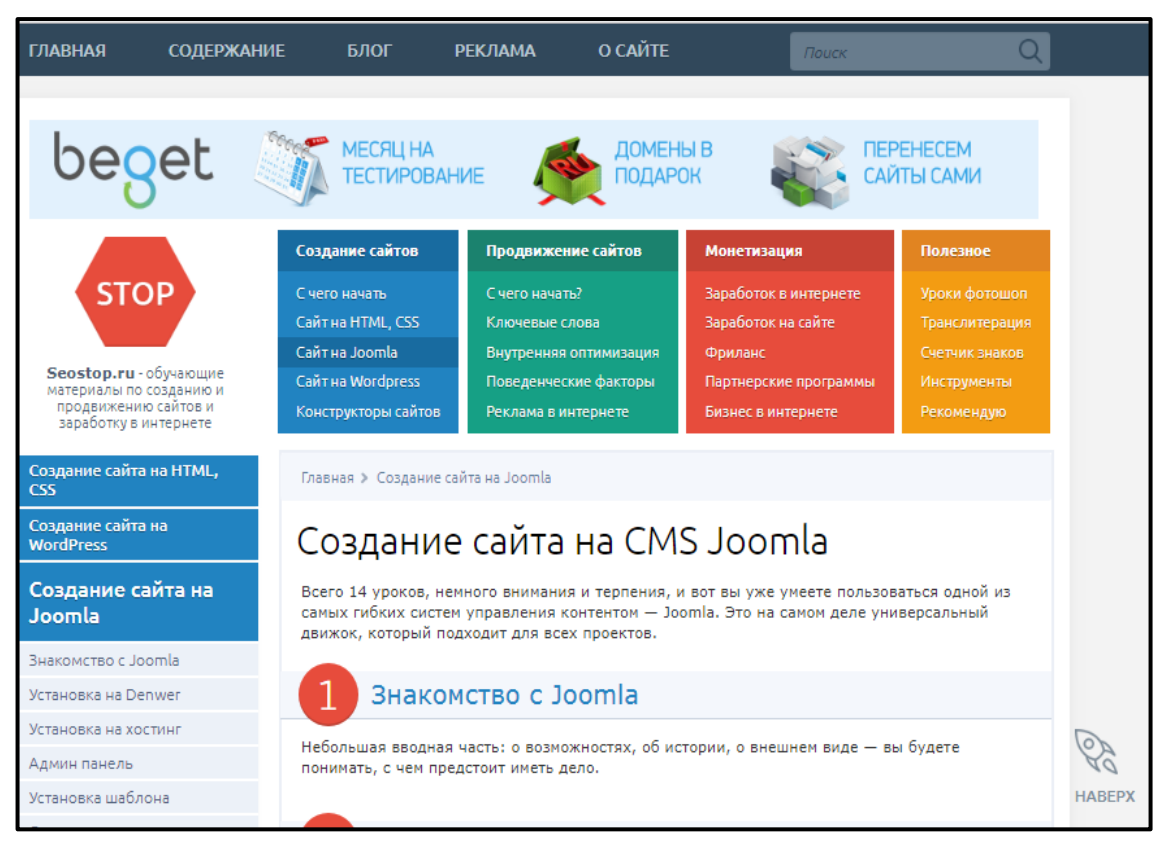

Рисунок 1 — Сайт «SeoStop»

Сайт «Joomla!» включает в себя как центр обучения, так и комплекты расширений [\[26\]](#page-53-1). Информация представлена в виде статей и видео-уроков. Сайт имеет стильный, приятный и читабельный формат, интерфейс. Выведены цели, задачи, схемы и структура каждого практического задания.

Сайт «Web for Myself» также содержит практические задания и лекции [\[30\]](#page-53-2). Информация изложена доступно для легкого усвоения темы. Следует отметить, что тема актуальна, в связи, с чем в интернет-источниках достаточно много учебно-практического материала по созданию сайтов с нуля.

На сайте «Web for Myself» так же предусмотрен форум, есть возможность задавать вопросы по урокам видеоуроки, платные курсы, обучающие материалы. Максимально качественная, подробная и актуальная информация по сайтостроению для веб-разработчиков, фрилансеров.

Уроки на данном сайте в основном посвящены компонентам, плагинам и модулям. Содержат в себе необычные разработки и оригинальные расширения (рисунок 2).

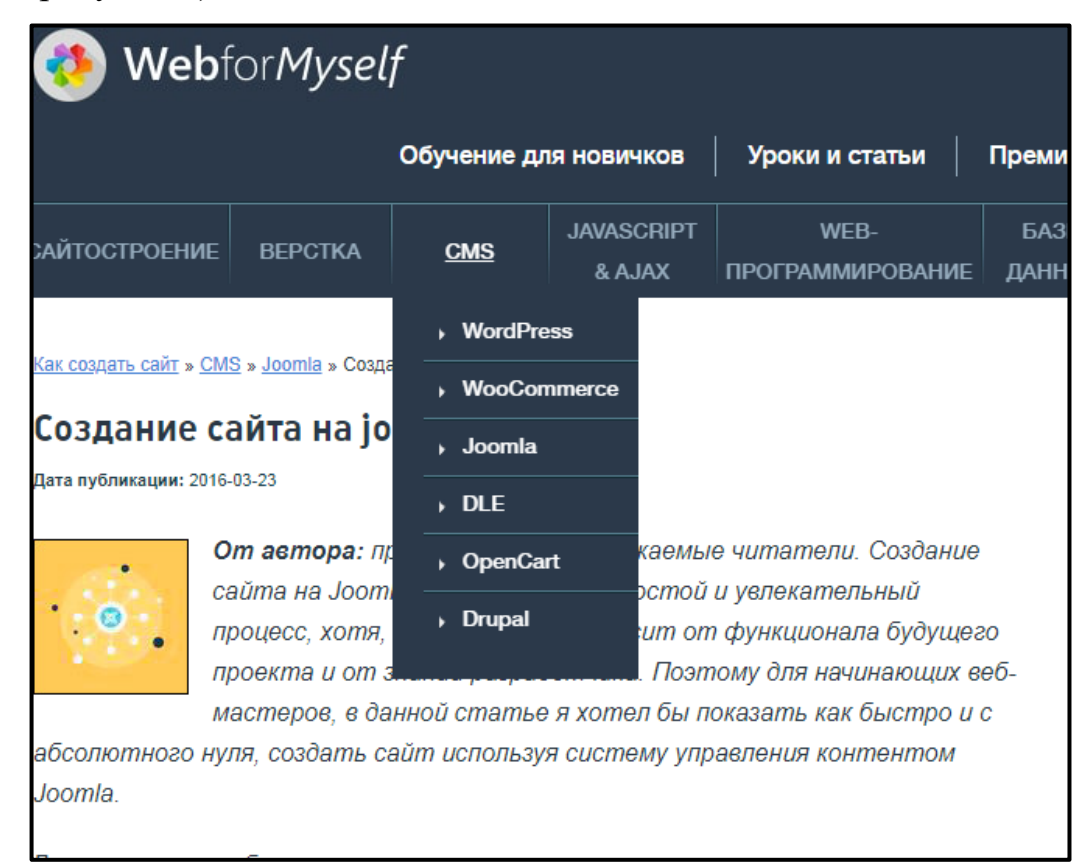

Рисунок 2 — Страница сайта «WebforMyself»

Joomla! Town представляет собой онлайн-курсы, обучающие материалы, перечень шаблонов, модулей, скриптов и собственный журнал сайт [\[27\]](#page-53-3). Подходящий Интернет-ресурс для разработок практических заданий в разработке электронного учебного пособия.

Сайт «Joomla! Fox» — обширный Интернет-ресурс, содержащий в себе как лекционные уроки, так и практические курсы [\[25\]](#page-53-4). Содержит полную и подробную информацию по данной теме.

По итогам проведенного анализа, можно сделать вывод, что по данной теме достаточно много информации, дополняющей друг друга. Лекционные занятия необходимо построить в разработанном электронном учебном пособии на основании учебной литературы, а в составлении практических уроков желательно воспользоваться интернет-ресурсами. На выходе электронного учебного пособия будет тщательно скомпонованный материал с оригинальной и интересной передачей и подачей информации обучающимся.

Электронные курсы по разработке сайта на Joomla!!

Учебный курс на сайте «It-course» для начинающих изучать рассмотренную CMS обладает доступным изложением материала, в котором уделен больший акцент на практические задания (рисунок 3). Достаточно структурированный и полный материал [\[9\]](#page-51-5).

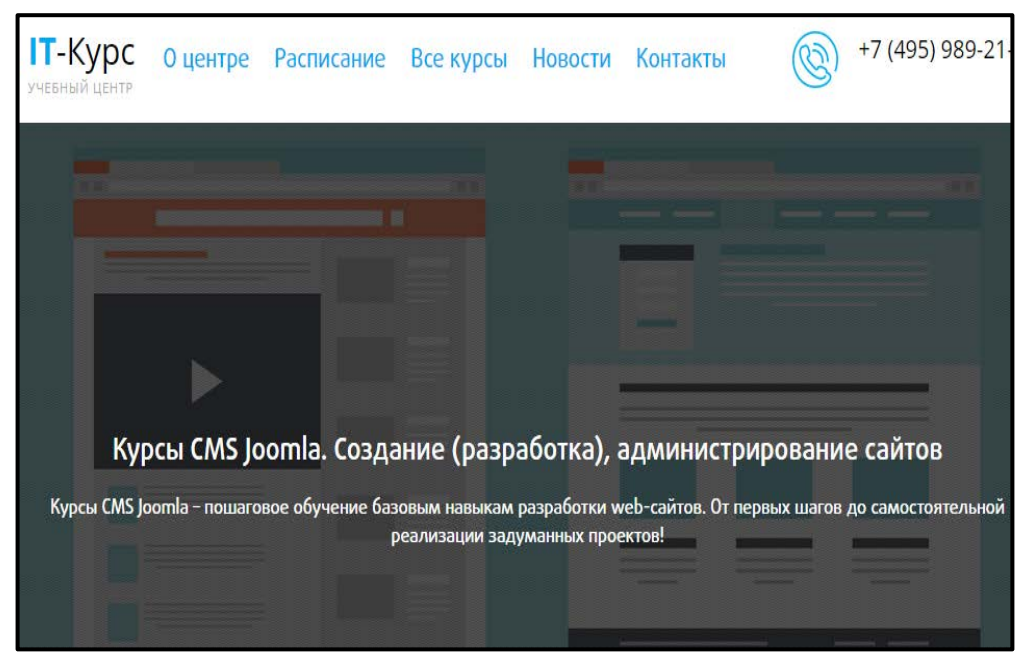

Рисунок 3 — Курс «IT-курс»

Учебный курс на сайте «Joomla! Create» обладает более подробным изложением материала. Все части курсов разделены на темы и подразделы (рисунок 4). Каждая тема затрагивает все тонкости и детали создания сайта на CMS Joomla! [\[26\]](#page-53-1).

Содержит в себе следующие разделы:

- Joomla!, описание, преимущества;
- интерфейс, панель администрирования;
- разбор расширений;
- информация о шаблонах, библиотека шаблонов;
- запись и описание курсов;
- блог;

• форум по возникающим вопросам.

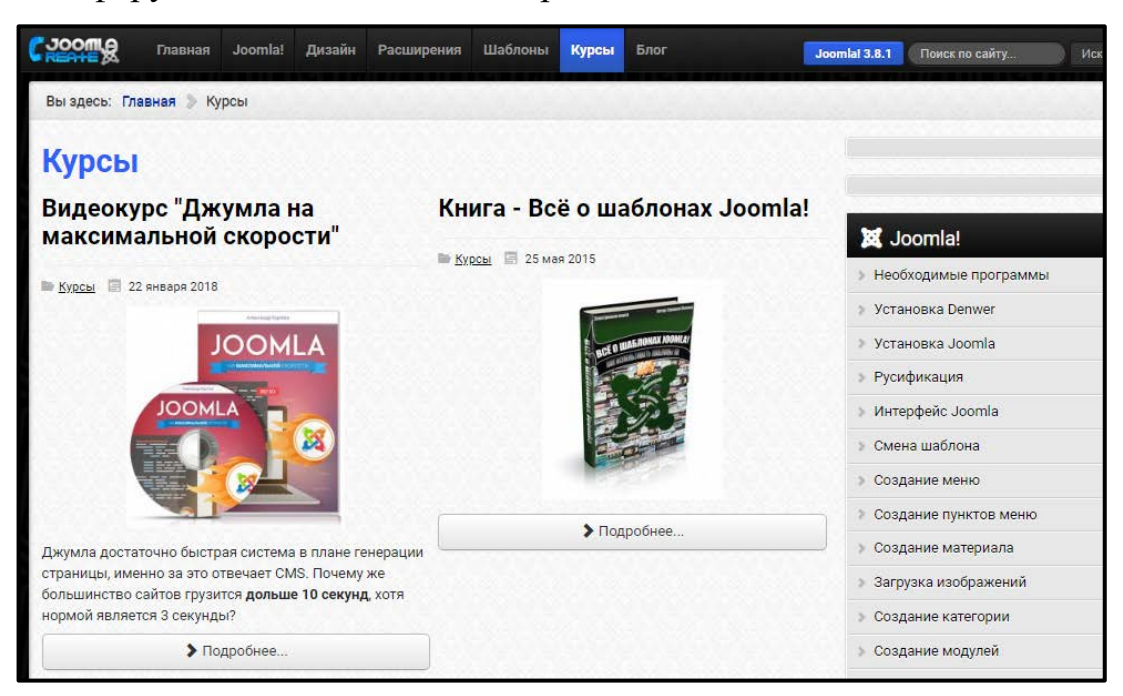

Рисунок 4 — Joomla! Create

Сайт «Джумла Просто» [\[5\]](#page-51-6) содержит в себе обучающие видеоуроки с пояснениями. Материал размещен последовательно, дозированно. Имеет огромное количество уроков и разобранных тем. Основные недостатки ресурса — оформление и не обновленный контент по последним версии Joomla! с актуальным интерфейсом (рисунок 5).

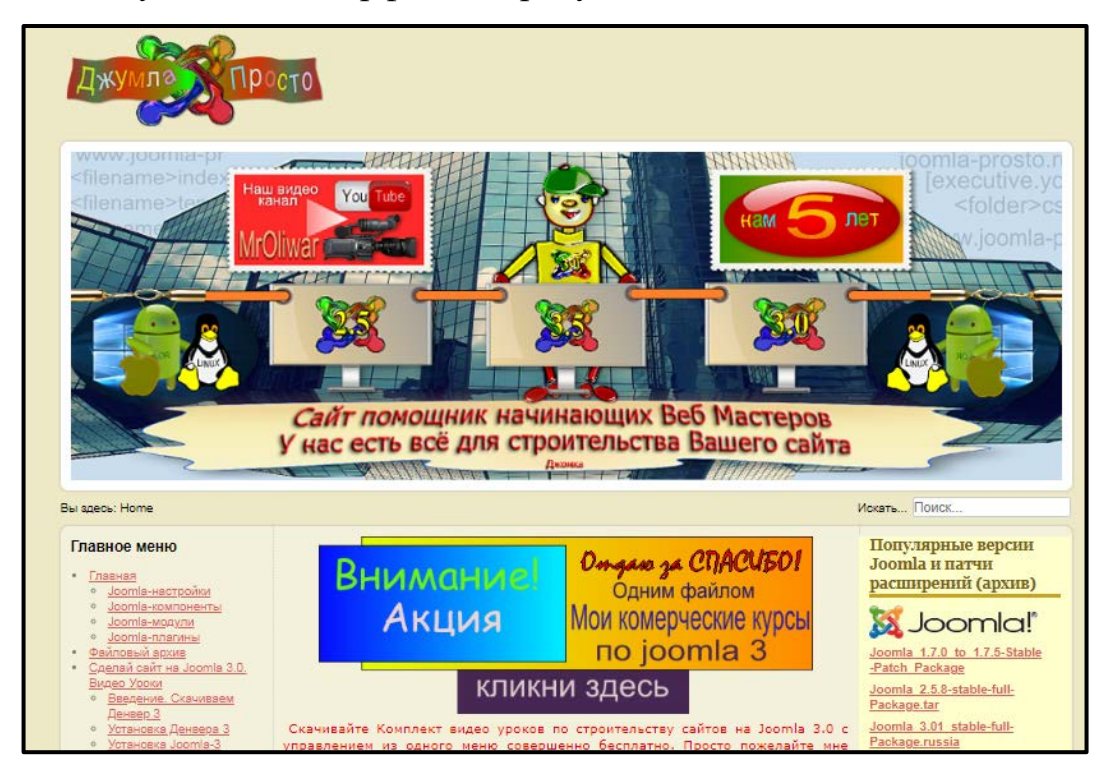

Рисунок 5 — Блог по созданию сайтов «Джумла Просто»

Aleksius.com [\[22\]](#page-53-5) — блог о создании сайта с нуля. Наполнен оригинальными статьями, видеоуроками, форумом. Довольно обширный материал по теоретическому разбору материала, по расширениям и плагинам.

Содержание блога:

• подробные обзоры плагинов;

• локализация программного обеспечения (переводы на русский язык);

• справочная система по рассматриваемому программному обеспече-

нию;

- статьи;
- видеоуроки по рассматриваемому программному обеспечению.

Ключевой плюс блога — актуальные уроки по обновленным версиям CMS (рисунок 6).

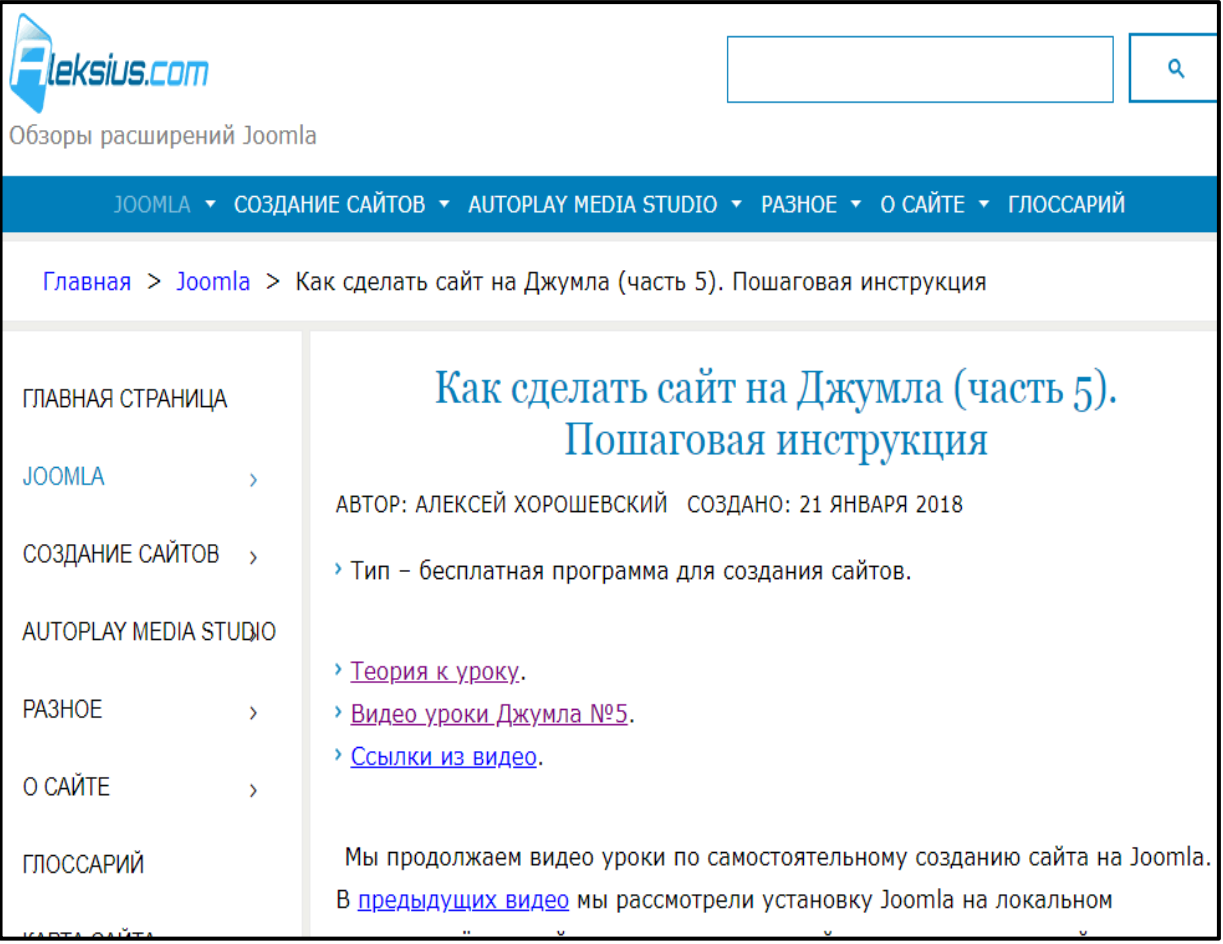

Рисунок 6 — Блог «Aleksius»

### <span id="page-17-0"></span>**1.2 Анализ рабочей программы**

В учебном плане направления подготовки 44.03.04 Профессиональное обучение (по отраслям) профиля «Информационные технологии» дисциплина «Web-дизайн» относится к дисциплинам по выбору студента.

Для изучения учебной дисциплины необходимы знания, умения и владения, формируемые следующими дисциплинами:

1. Информатика.

2. Основы программирования.

Знания, умения и владения, формируемые данной учебной дисциплиной, необходимы для дальнейшего изучения дисциплины информационные технологии в образовании.

Цель освоения дисциплины «Web-дизайн»: овладение общей методикой создания web-сайта.

Задачи:

- овладение технологией создания статических web-сайтов;
- овладение технологией создания динамических web-сайтов;

• овладение технологией размещения, поддержки и сопровождения web-сайта на сервере.

• овладение общей методикой дизайн-проектирования web-сайта;

Дисциплина направлена на формирование следующих компетенций:

• ПК–16 — способность проектировать и оснащать образовательнопространственную среду для теоретического и практического обучения рабочих, служащих и специалистов среднего звена;

• ПСК–3 — способность решения различных задач на основе формальных правил (алгоритмов).

В результате освоения дисциплины (модуля) обучающийся должен: Знать:

• методы проектирования web-сайта как статичной информационной системы;

- принципы построения композиции web-сайта;
- принципы цветового оформления web-сайта;
- теорию использования графики на web-страницах;
- методы обработки и редактирования цифровых изображений;

• программные средства стороны клиента, используемые для создания web-страниц;

• программные средства стороны сервера, используемые для создания web-страниц;

• программные средства, используемые для размещения web-страниц на хостинге;

• методы оптимизации web-сайта для продвижения в сети интернет;

• способы проектирования и оснащения образовательнопространственной среды для теоретического и практического обучения рабочих, служащих и специалистов среднего звена;

• решения различных задач на основе формальных правил (алгоритмов).

Уметь:

- создавать web-страницы средствами статических технологий;
- создавать web-страницы средствами динамических технологий;

• использовать графические редакторы для обработки изображений, размещаемых на web-сайте;

• использовать программные средства для размещения web-сайта на хостинге;

• проектировать и оснащать образовательно-пространственную среду для теоретического и практического обучения рабочих, служащих и специалистов среднего звена;

• решать различные задачи на основе формальных правил (алгоритмов).

Владеть:

• общей методикой дизайн-проектирования web-сайта;

• технологией проектирования структуры web-сайта как информационной системы;

• технологиями разработки и художественного оформления webсайта;

• технологией оптимизации изображений для размещения на webсайте;

• технологией создания web-сайта средствами программирования на стороне клиента и сервера;

• технологией оптимизации web-сайта для продвижения в сети интернет;

- технологией размещения web-сайта на сервере;
- технологией поддержки и сопровождения web-сайтов;
- технологией решения различных задач при создании web-сайтов.

Общая трудоёмкость дисциплины составляет три зачетных единицы (108 часов), семестр изучения — шестой, распределение по видам работ представлено в таблице 1.

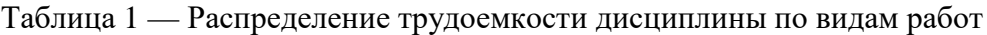

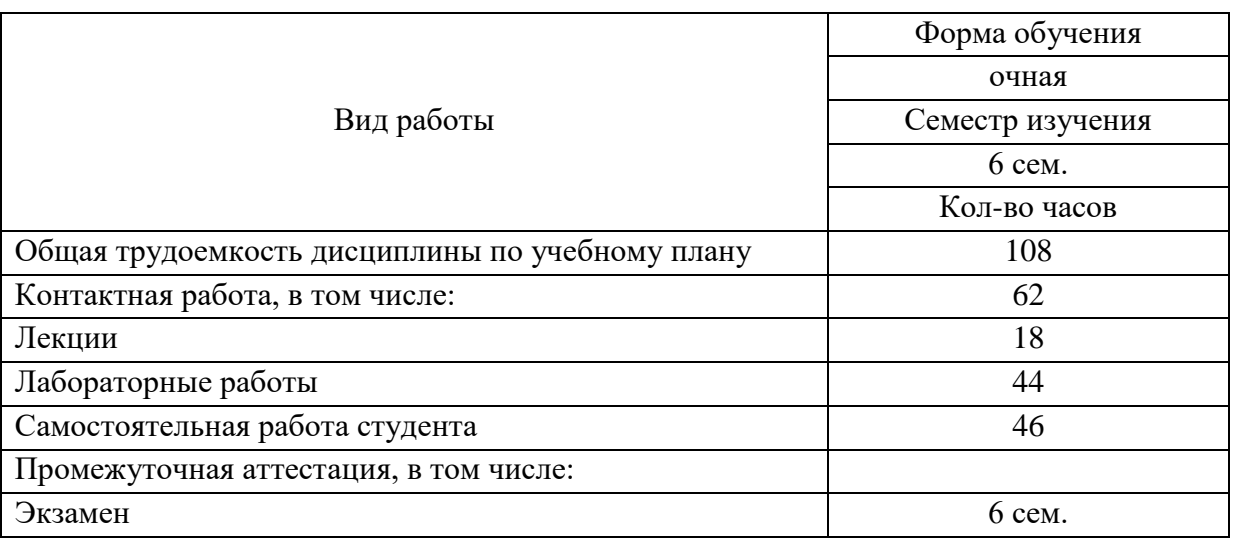

Электронное учебное пособие будет разрабатываться для раздела дисциплины «Системы управления контентом web-сайта» (таблица 2).

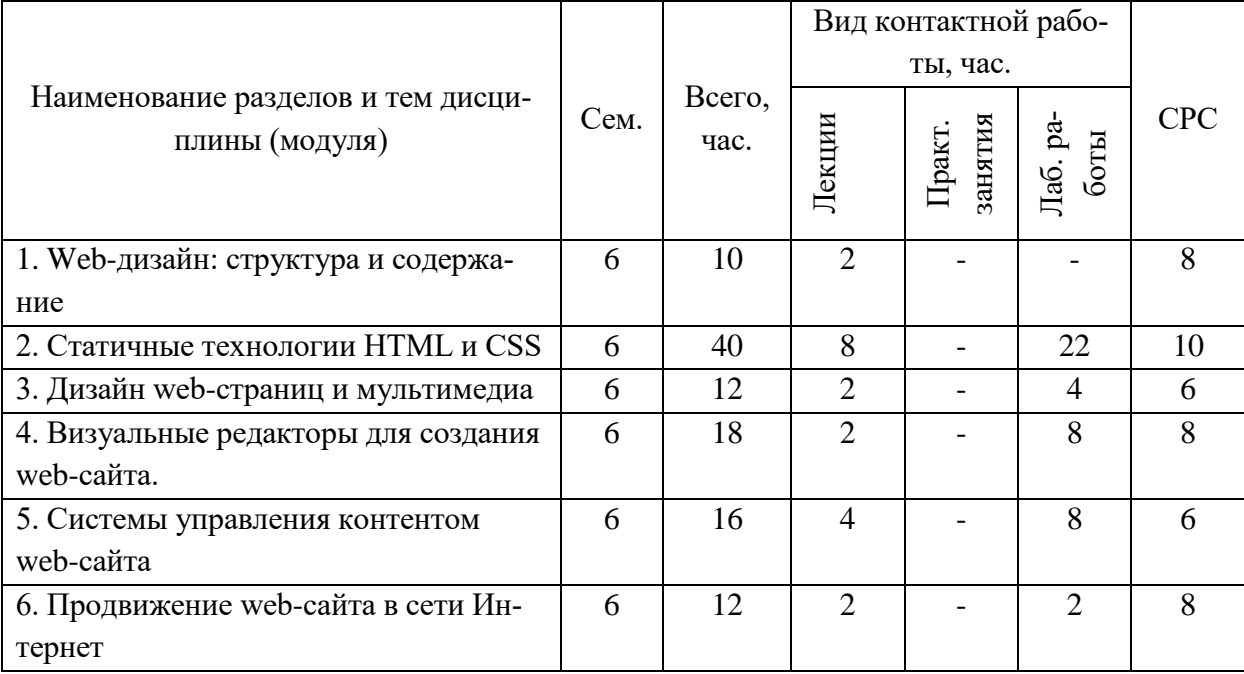

Таблица 2 — Тематический план дисциплины

В разделе «Системы управления контентом web-сайта» предусмотрено 8 часов лабораторных работ и 6 часов предназначены для самостоятельного обучения (таблица 3).

Таблица 3 — Тематический план раздела «Системы управления контентом web-сайта»

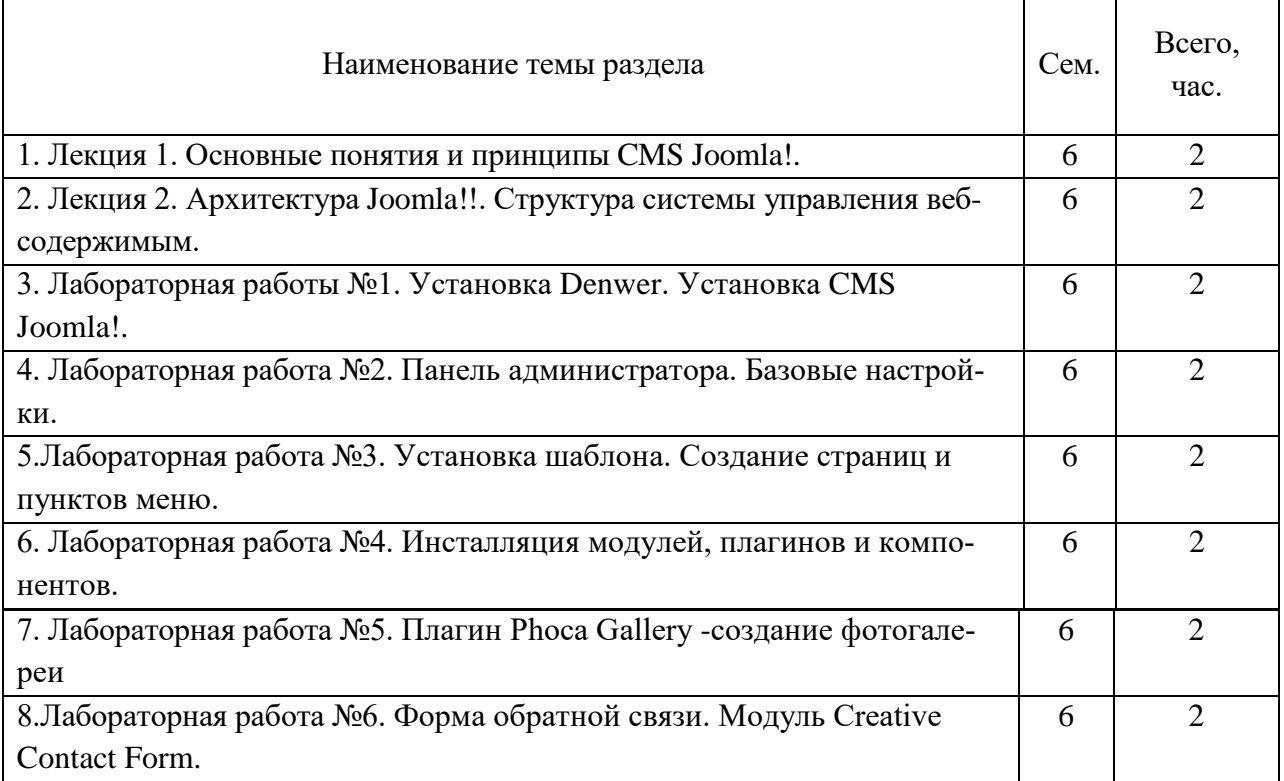

<span id="page-21-0"></span>**1.3 Понятие электронного учебного пособия. Требования к электронному учебному пособию**

#### <span id="page-21-1"></span>**1.3.1 Понятие электронного учебного пособия**

Электронное учебное пособие — программно-методический обучающий комплекс, соответствующий типовой учебной программе и обеспечивающий возможность обучающемуся самостоятельно, или с помощью преподавателя освоить учебный курс или его раздел [\[21\]](#page-53-6).

Созданный проект имеет структуру и содержание, открывает большие возможности в изучении многих дисциплин, особенно это касается предметов, связанных с информационными технологиями.

Электронное учебное пособие может быть предназначено для самостоятельного изучения учебного материала по определенной дисциплине или для поддержки лекционного курса с целью его углубленного изучения.

С помощью электронных пособий можно не только сообщать фактическую информацию, снабженную иллюстративным материалом, но и наглядно демонстрировать те или иные процессы, которые невозможно показать при использовании стандартных методов обучения. Кроме того, обучаемый может воспользоваться электронным пособием самостоятельно, без помощи преподавателя или руководителя [\[10\]](#page-51-7).

<span id="page-21-2"></span>Главное преимущество электронного пособия — это возможность интерактивного взаимодействия между учащимся и элементами пособия [[11\]](#page-52-5).

### 1.3.2 Рекомендации по созданию и разработке электронного учебного пособия

Дидактические требования [1]:

1. Научность содержания — обеспечение возможности построения содержания учебной деятельности с учетом основных принципов педагогики, психологии и т.д.

2. Адаптивности — возможность любого метода управления учебной деятельностью, выбор которого обусловлен, с одной стороны, теоретическими воззрениями разработчиков электронного учебного пособия, а с другой целями обучения.

3. Обеспечение мотивации - стимулирование постоянной и высокой мотивации обучаемых, подкрепляемой целенаправленностью, активными формами работы, наглядностью, своевременной обратной связью.

4. Целенаправленность — обеспечение обучаемого постоянной информацией о ближайших и отдалённых целях обучения, степени достижения целей; стимуляции тех видов познавательной активности обучаемых, которые необходимы для достижения основных учебных целей.

5. Креативность — программа должна формировать логическое и системное мышление, обеспечивать подготовку специалистов с творческим потенциалом, способных видеть противоречия, а также самостоятельно ставить и решать проблемы.

6. Обеспечение систематической обратной связи — обратная связь должна быть педагогически оправданной, не только сообщать о допущенных ошибках, но и содержать информацию достаточную для их устранения.

К электронным учебным пособиям предъявляются следующие технологические требования [7]:

1. Открытость - возможность модификации, внесения изменений в способы управления учебной деятельностью.

2. Наличие резервной системной помощи — система помощи должна быть многоуровневой, педагогически обоснованной, достаточной для того, чтобы решить задачу и усвоить способы её решения.

3. Наличие многоуровневой организации учебного материала, базы знаний и банка заданий — соблюдение этого требования позволяет организовать систему повторов по спирали с постоянной опорой на зону ближайшего развития, добавлением на каждом уровне повторения нового.

4. Возможность возврата назад — при самостоятельной работе должна быть предусмотрена отмена обучаемым ошибочных действий.

5. Наличие интуитивного понятного, дружелюбного интерфейса программа должна адекватно использовать все способы представления информации в виде текста, графики, анимации, гипертекста, мультимедиа; обучаемый должен иметь возможность пролистывать информационный материал в обоих направлениях (вперед-назад).

6. Надёжность работы и системная целостность — техническая корректность; защита от случайного или неправильного ввода данных.

При разработке интерфейса следует принимать во внимание две группы требований:

определяемые существующими стандартами в области создания интерактивных приложений;

определяемые психофизиологическими особенностями человека.  $\bullet$ 

Как таковых законодательно утверждённых принципов построения  $\bullet$ пользовательского интерфейса нет, но они существуют.

Принцип квантования — разбиение материала на разделы, состоящие из модулей, минимальных по объему, но замкнутых по содержанию.

Принцип полноты — каждый модуль должен иметь:

- теоретическое ядро;
- контрольные вопросы по теории;
- контрольные вопросы по всему модулю с ответами.

Принцип наглядности — каждый раздел должен состоять из коллекции кадров с минимумом текста и визуализацией, облегчающей понимание и запоминание новых понятий, утверждений и методов.

Принцип ветвления — каждый раздел должен быть связан гипертекстными ссылками с другими модулями так, чтобы у пользователя был выбор перехода в любой другой модуль. Принцип ветвления не исключает, а даже предполагает наличие рекомендуемых переходов, реализующих последовательное изучение предмета.

Принцип регулирования — обучающийся самостоятельно управляет интерфейсом электронного учебного пособия - имеет возможность увеличить шрифт, выключить сопровождающую мелодию.

Яркостные характеристики — цветовые характеристики. Преимущественно значимыми при подборе цветового решения допускается рассматривать следующие принципы:

• следует учитывать психофизиологическое воздействие на человека;

• глазам приятнее, если при оформлении используется нечётное число цветов — 3 или 5 (7 — слишком пестро, 1 — уныло);

при использовании нескольких цветов большую роль играет их  $\bullet$ правильное сочетание.

Удобство и наглядность навигации по электронному учебному пособию, легкость и своевременность переходов к требуемым разделам, объектам и средствам обучения. Возможность применения на персональных компьюсредней производительности с типовым набором терах аппаратнопрограммных средств. Обеспечение переносимости электронного учебного пособия на различные вычислительные платформы [10].

## <span id="page-25-0"></span>**2 ОПИСАНИЕ ЭЛЕКТРОННОГО УЧЕБНОГО ПОСОБИЯ**

### <span id="page-25-1"></span>**2.1 Педагогический адрес**

Разработанное учебное пособие предназначено для изучения раздела «Системы управления контентом web-сайта» дисциплины «Web-дизайн». Направление подготовки 44.03.04 Профессиональное обучение (по отраслям), профиль подготовки «Информационные технологии».

### <span id="page-25-2"></span>**2.2 Структура электронного учебного пособия**

В современном мире в процессе обучения наряду с традиционными печатными изданиями активно применяются электронные учебные пособия, которые используются и для дистанционного обучения, и для самостоятельной работы. Электронные учебные пособия выступают в качестве помощников преподавателям. Электронное пособие — это не электронный, отсканированный вариант книги, в котором можно переходить из оглавления по гиперссылке на главу.

Электронное учебное пособие разработано в рамках дипломной работы и может служить как основным, так и вспомогательным материалом при изучении дисциплины.

Основной критерий в разработке структуры электронного учебного пособия — четко сформированные и последовательные разделы.

Электронное учебное пособие должно отвечать следующим требованиям:

- четкая структуризация предметного материала;
- наличие рекомендаций по изучению дисциплины;
- компактность представленного информационного материала;
- графическое оформление и наличие иллюстративного материала;
- включение промежуточного и текущего контроля знаний.

Исходя из вышеперечисленных требований, содержание разработанно-

го электронного учебного пособия имеет следующие блоки (рисунок 7):

- 1. Главная страница.
- 2. Актуализация знаний.
- 3. Теоретический блок.
- 4. Практический блок.
- 5. Контроль.
- 6. Методические указания.

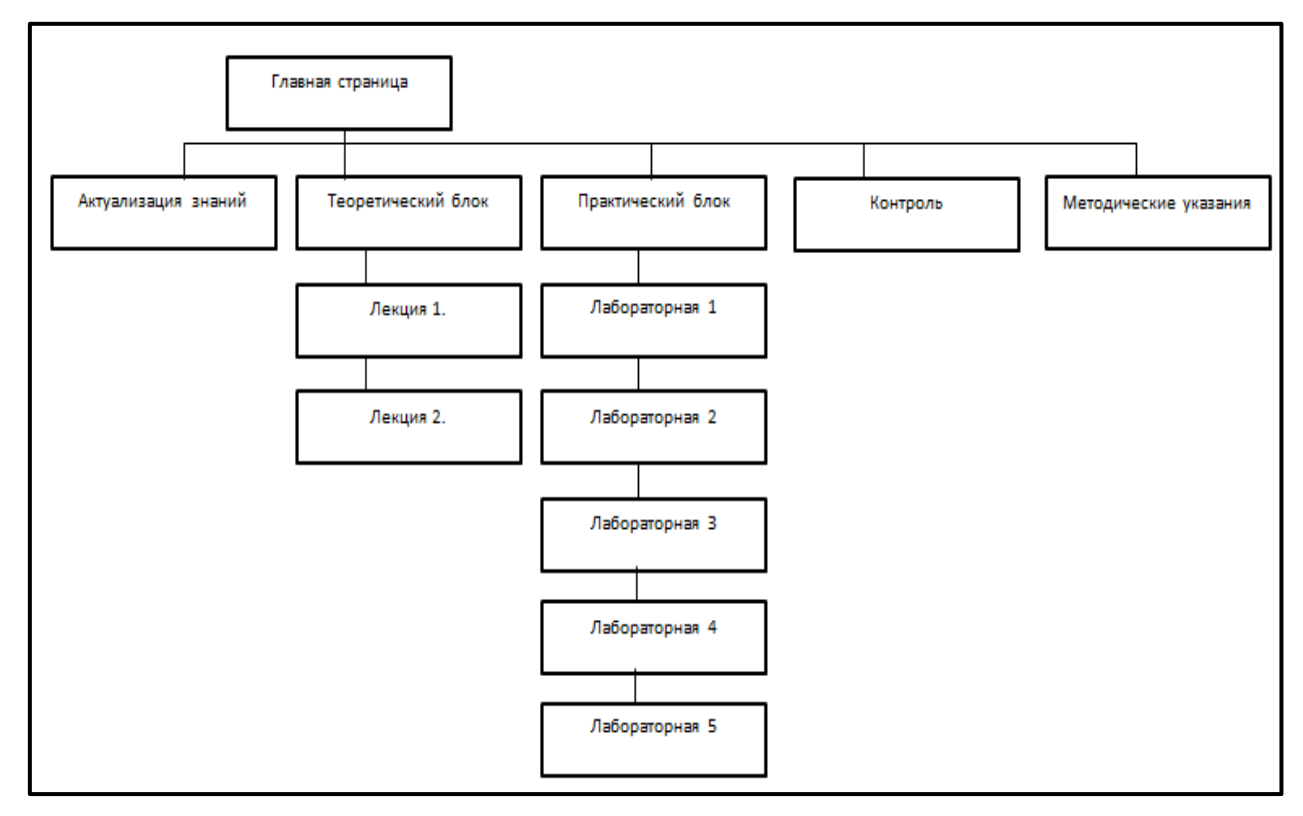

Рисунок 7 — Структура электронного учебного пособия

Информационный блок (главная страница) содержит информацию об ЭУП, его назначении и авторе.

Теоретический блок содержит разделы с учебным материалом в виде двух лекций об основах CMS и архитектуре Joomla!.

Практический блок содержит в себе лабораторные занятия по установке CMS, созданию самого сайта на CMS Joomla!.

Блок контроля представлен в виде вопросов по интерфейсу Joomla!.

### <span id="page-27-0"></span>**2.3 Описание интерфейса и навигации**

Электронное учебное пособие разработано на платформе Axma Story Maker. Выбранная платформа разработана российской компанией Аксма Софт для написания интерактивной литературы, текстовых игр и визуальных новелл.

Версии, ниже последней (JS) распространяются на бесплатной основе, возможна покупка лицензии, благодаря которой открываются большие возможности установки макросов, выгрузке и т.д [\[31\]](#page-54-0).

Первая версия платформы была разработана в 2012 году, версии постоянно обновляются разработчиком, выпускаются новые платформы. Имеется постоянная техническая поддержка, справочники и форумы от разработчика АКСМА.

### **Основные возможности**

- простой, полностью визуальный интерфейс;
- удобный встроенный редактор с подсветкой синтаксиса;
- поддержка иллюстраций и фоновой музыки;
- для написания не требуются навыки программирования;
- возможность писать на любых языках мира;
- быстрая публикация произведения в онлайн-библиотеке;
- упаковка произведения в один компактный независимый HTML-

файл;

- адаптация для чтения на небольших экранах мобильных устройств;
- читатель может сохранять и восстанавливать текущее состояние;
- возможность разработки интерактивных аудиокниг.
- В настоящее время приложение совместимо со следующими ОС:
- Windows;
- Linux:
- $\bullet$  OS X:

• Chrome OS, а также [онлайн](http://hyperbook.ru/editor/)-версия.

Также разрабатываются версии для [Android,](https://ru.wikipedia.org/wiki/Android) [iOS,](https://ru.wikipedia.org/wiki/IOS) [Tizen](https://ru.wikipedia.org/wiki/Tizen) [\[28\]](#page-53-7).

Проекты, созданные на ранних версиях платформы, не конфликтуют с обновленным софтом, корректно выгружаются, что определенно делает платформу адаптивной и удобной.

Разработанное электронное учебное пособие спроектировано на последней версии AXMA Story Maker JS. Также поддерживает разработку на Javascript.

AXMA Story Maker помогает индивидуальным разработчикам в написании и распространении произведений в новом жанре интерактивной литературы, а также в разработке текстовых игр.

Программа включает в себя визуальный редактор и компиляторупаковщик произведений в компактный файл формата HTML. В программу встроена возможность публикации произведения в онлайн-каталоге.

Произведения, созданные при помощи AXMA Story Maker, работают не только на настольных ПК, но и на мобильных устройствах (смартфонах и планшетниках на Android OS и iOS, а также на электронных книгах). Это даёт возможность читать и изучать буквально "на ходу", что может повысить популярность жанру интерактивной литературы в среде любителей чтения [\[6\]](#page-51-10).

AXMA Story Maker — проприетарная программа с закрытым программным кодом.

Части пособия на стадии разработки представлены в виде визуальной схемы: набора связанных ссылками блоков-параграфов.

В каждом блоке формируется текст параграфов, также включающий в себя макросы, позволяющие задавать значения переменных и проверять условия (рисунок 8).

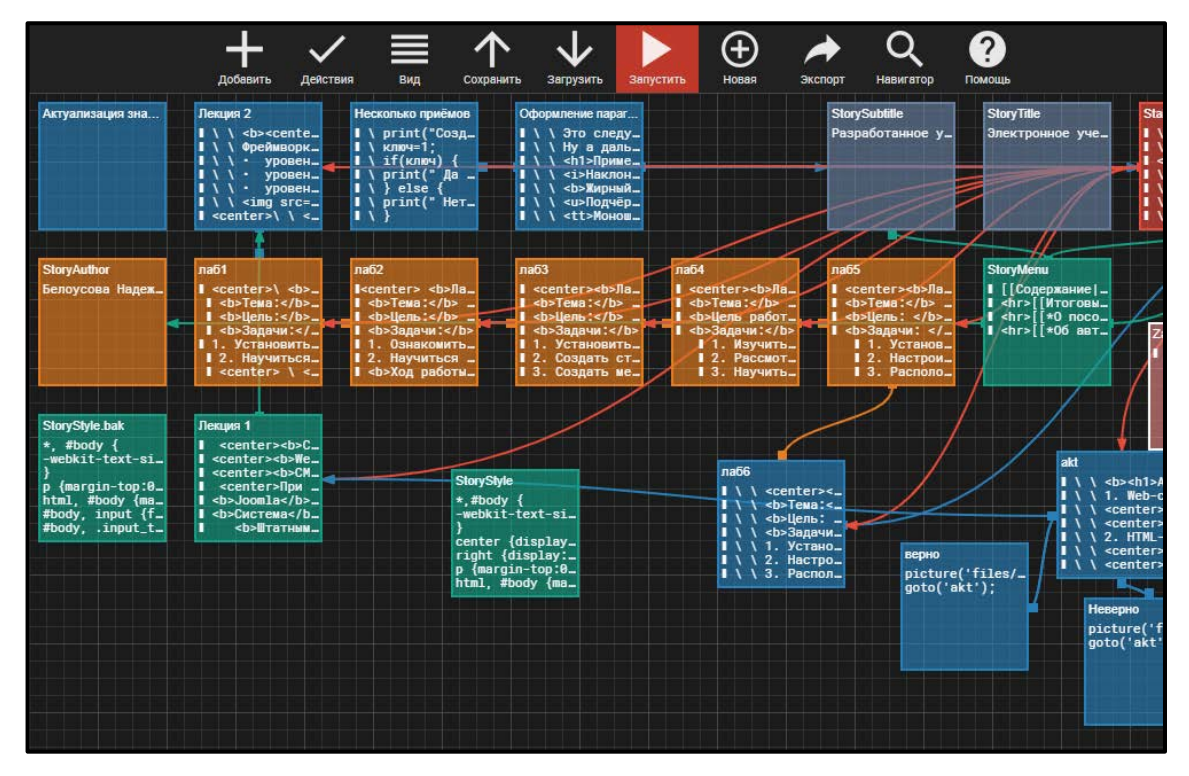

Рисунок 8 — Схема интерфейса Axma Story Maker

Внешнее оформление пособия представлено в виде кода, приближенного к стандартному оформлению css и html сайтов (рисунок 9).

Главное преимущество платформы — возможность редактирования CSS-стилей непосредственно из программы.

| $\mathcal{P}$<br>Æ<br>Запустить<br>Добавить<br>Действия<br>Вид<br>Новая<br>Экспорт<br>Поиск<br>Помощь<br>Сохранить<br>Загрузить                                                                                                    |
|----------------------------------------------------------------------------------------------------|
| X [] f<br>StoryStyle<br>$\triangle$ //                                                                                                    |
| $*,$ #body {                                                                                                    |
| -webkit-text-size-adjust:none; -webkit-tap-highlight-color:rgba(0,0,0,0); -webkit-focus-ring-<br>color:rgba(0,0,0,0); outline:none; -webkit-touch-callout:none; -moz-user-select:none; -o-user-<br>select:none; -khtml-user-select:none; -webkit-user-select:none; -ms-user-select:none; user-<br>select:none; -webkit-user-drag:none; user-drag:none; -webkit-overflow-scrolling:touch; !important; -<br>moz-tab-size:4; -o-tab-size:4; tab-size:4; -moz-box-sizing:border-box; -webkit-box-sizing:border-box;<br>box-sizing:border-box; |
| ł                                                                                                    |
| center {display:block; text-align:center;}                                                                                                    |
| right {display:block; text-align:right;}                                                                                                    |
| $p \{margin-top: 0; margin-bottom: 0.6em; \}$                                                                                                    |
| html, #body {margin:0; height:100%; overflow:hidden;}                                                                                                    |
| #body, input {font-size:95%;}                                                                                                    |
| #body, .input_text, .input_butt {font-family:Tahoma, Geneva, 'Droid Sans', 'sans-serif';}                                                                                                    |
| .input_text, .input_butt, #printCont, #printAdd, #printImage, .wind, .button, .buttonno,<br>.dialogButton, #shadowlayer {background-color:#FFFFFF; color:#555555;}                                                                                                    |
| #body {height: 100%; width: 100%; overflow: auto;                                                                                                    |
| $background$ -image:url(#);                                                                                                    |

Рисунок 9 — Оформление учебного пособия

Готовый продукт выгружается в формате html, его можно открыть в любом браузере без доступа к сети Интернет.

Титульная страница электронного учебного пособия содержит в себе информацию об авторе, тематику и направленность (рисунок 10).

Интерфейс электронного учебного пособия разделен на три блока: верхнее меню с базовыми настройками ЭУП, левое меню с разделами электронного учебного пособия и основное содержание.

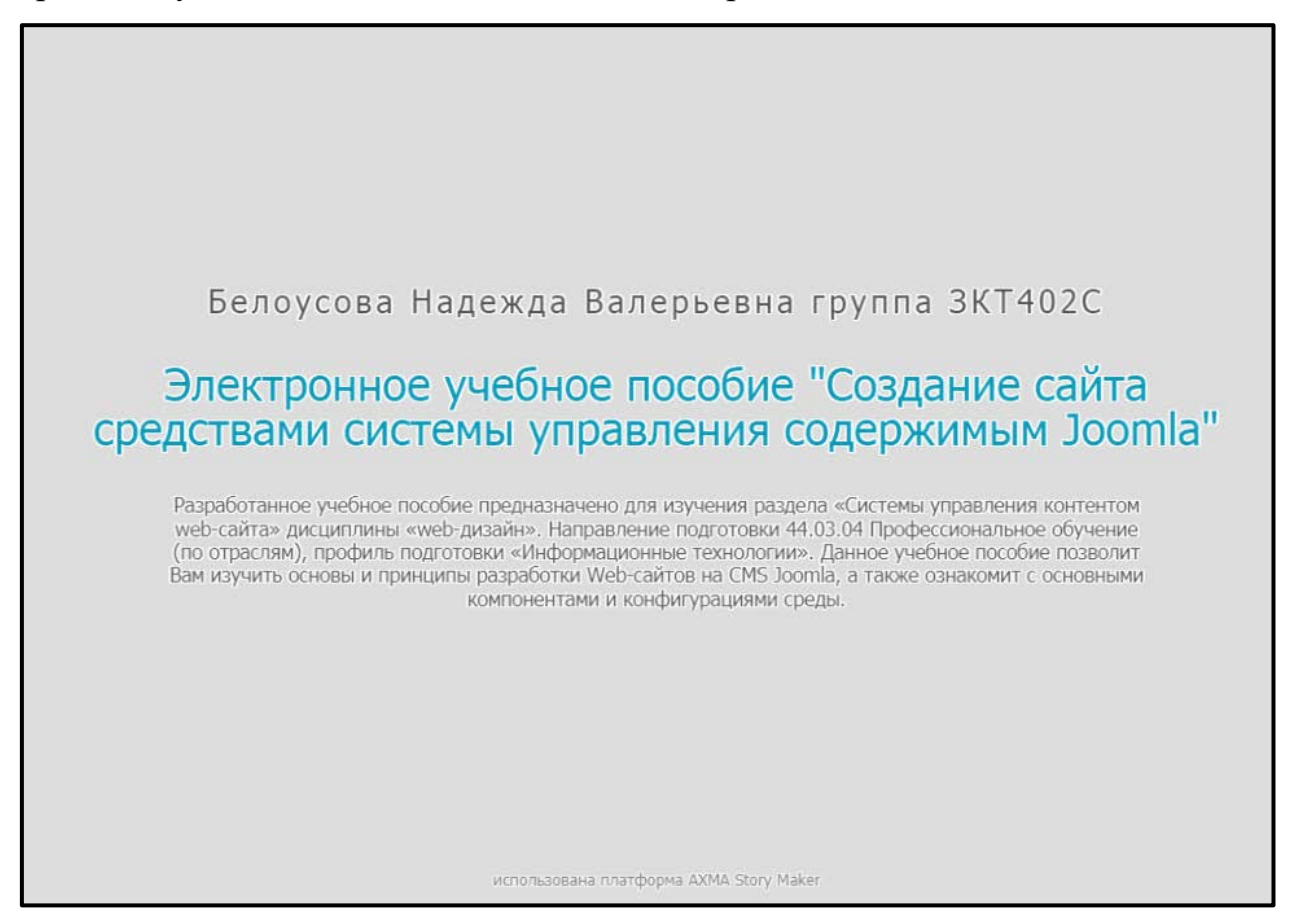

Рисунок 10 — Титульная страница электронного учебного пособия

При разработке электронного учебного пособия нельзя упускать тот факт, что выбор цветосочетания проекта играет огромную роль на восприятие информации обучающимся. Цвет может генерировать различные эмоции, которые есть смысл использовать в нужных целях [\[23\]](#page-53-8).

Верхнее меню изображено в виде горизонтальной полосы бирюзового цвета с кнопкой настроек в серых тонах в виде шестеренки (рисунок 11). Этот блок привносит красочности в общем виде электронного учебного пособия в сером цвете. Голубой цвет передает терпение, спокойствие, надежность, стабильность. Ассоциируется с глубиной, профессионализмом, доверием и дружелюбием [\[14\]](#page-52-6).

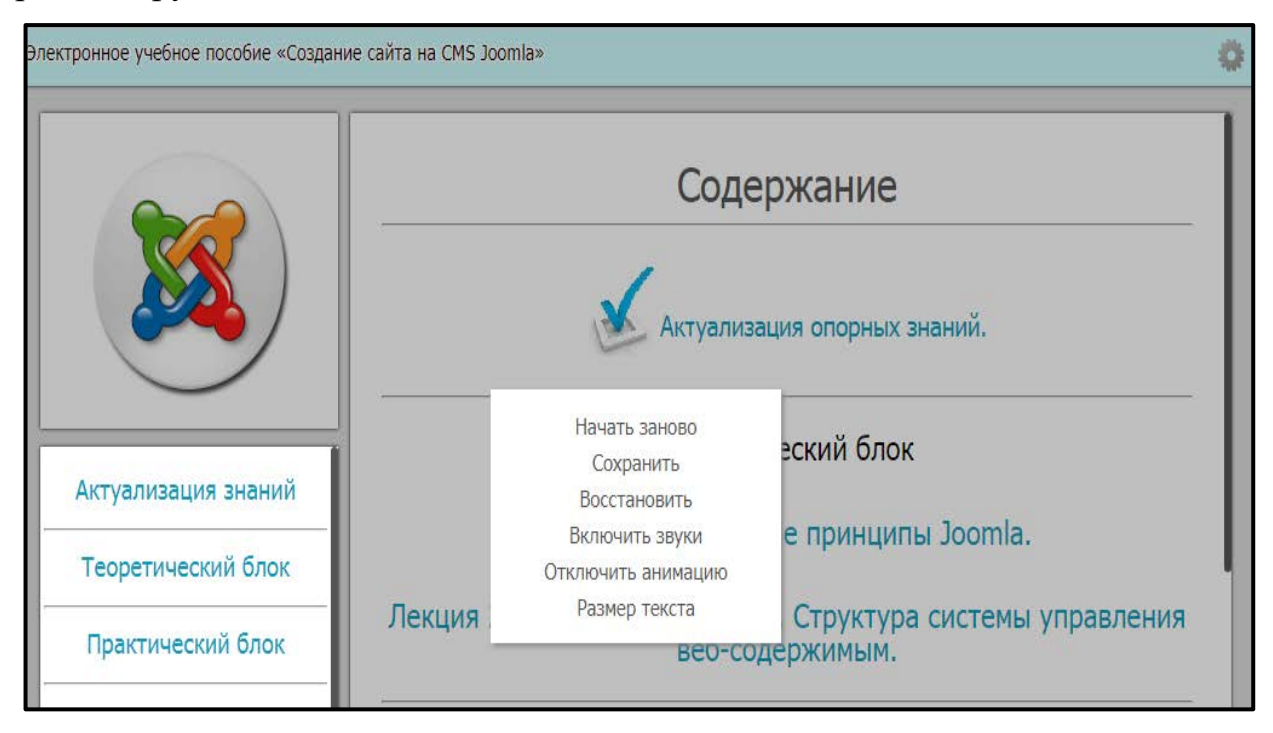

Рисунок 11 — Базовые настройки электронного учебного пособия

При наведении курсора на шестеренку, она подсвечивается оттенком серого, отличным от текущего состояния. При нажатии на кнопку, выпадает окно с настройками: начать заново (перейти на титульную страницу), сохранить (сохранить страницу, на которой окончено обучение), восстановить (открыть страницу, на которой было окончено изучение), включить/выключить звуки (при запуске ЭУП автоматически включается сопровождающая мелодия), также возможно отключить анимированные переходы по страницам и изменить размер текста ЭУП.

Блок, расположенный слева, содержит в себе переходы по электронному учебному пособию. В нем указаны следующие ссылки: актуализация знаний, теоретический блок, практический блок, методические указания, рекомендации, переход на итоговые вопросы, информацию о пособии (рисунок 12).

При выборе теоретического или практического блока раскрывается список с перечнем содержания тем в выбранном блоке. Из раскрывающегося окна можно перейти в любую лабораторную работу, или же лекцию.

Ссылка с рекомендаций открывается при нажатии, не выходя с текущей страницы пособия. Что позволяет обратиться к ней по необходимости, не закрывая фрагмент изучаемого материала.

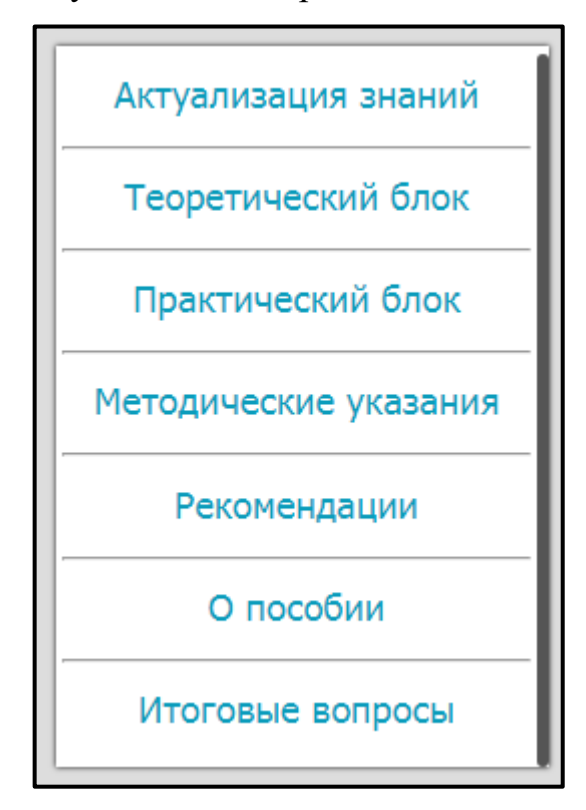

Рисунок 12 — Левый блок навигации электронного учебного пособия

Обрамление блока оформлено темно-серой тенью. Темный, близкий к черному цвет-привлекает внимание, ассоциируется с силой, уверенностью. В сочетании с бледно-серым фоном блока и синими гиперссылками создается впечатление элегантности и стиля.

Блок, расположенный справа служит для отображения основного контента электронного учебного пособия. Имеет бледно-серый фон, «безопасный» шрифт основного текста более темного цвета без засечек.

Электронное учебное пособие с основным разделом настроены адаптивно, в любом расширении экрана будет отображен основной текст с навигационной панелью.

Шрифт и оформление в разделе основного контента, как упоминалось выше, представлен в классическом виде: текст контрастен фону, черный по белому. Воспринимается без напряжения и не раздражает глаз (рисунок 13).

Подзаголовки и заголовки выделены жирным цветом, более насыщен-

### ные, имеют больший размер, привлекают взгляд читателя.

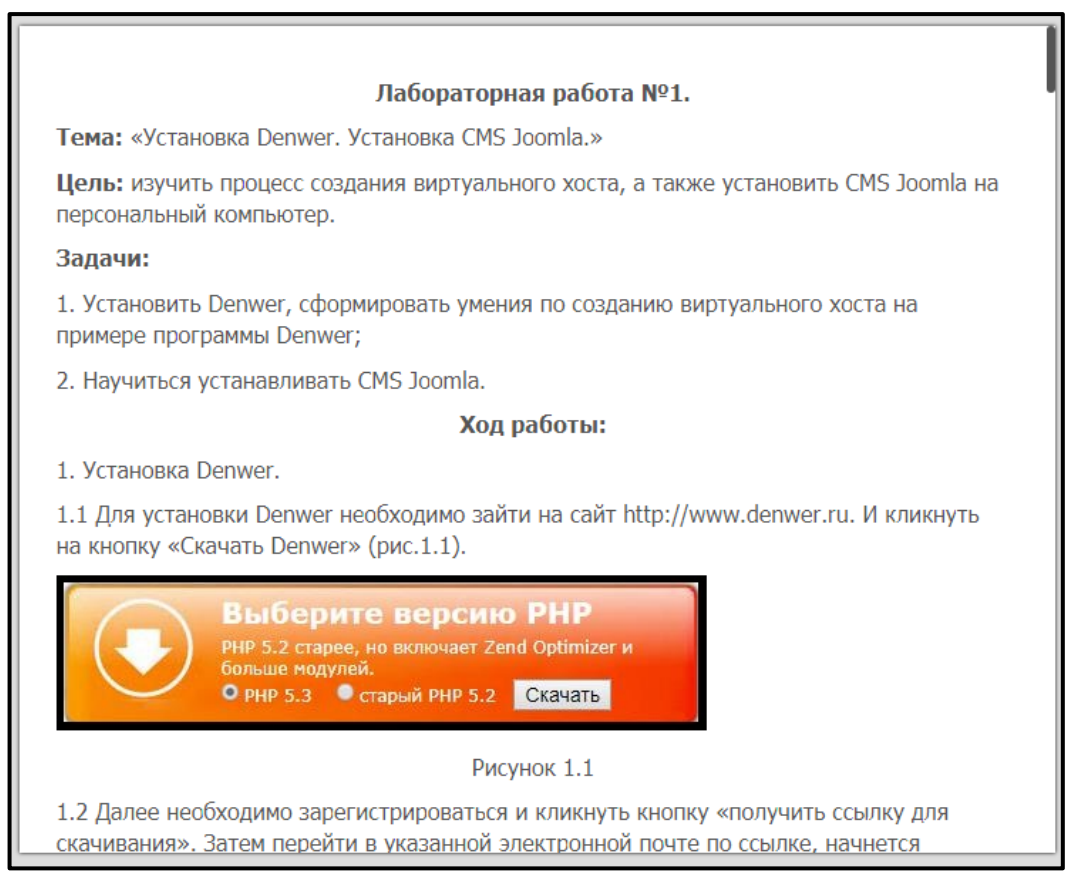

Рисунок 13 — Блок основного контента

Теоретический блок содержит две лекции: Основные понятия и принципы Joomla! и Архитектура Joomla!, структура системы управления вебсодержимым.

В разделе с практическим материалом расположены лабораторные работы по следующим темам:

• лабораторная работа № 1 — Установка CMS Joomla!;

• лабораторная работа № 2 — Панель администратора, базовые настройки;

• лабораторная работа № 3 — Установка шаблона, создание страниц и пунктов меню;

• лабораторная работа № 4 — Инсталяция модулей, плагинов и компонентов (рисунок 14);

лабораторная работа  $\mathbb{N}_2$  5 — Плагин Phoca Gallery — создание фотогалереи;

• лабораторная работа №6 — Обратная связь, модуль Creative Contact Form.

В конце изучения электронного учебного пособия предусмотрено итоговое задание и вопросы, по интерфейсу CMS Joomla!, а также самостоятельное задание.

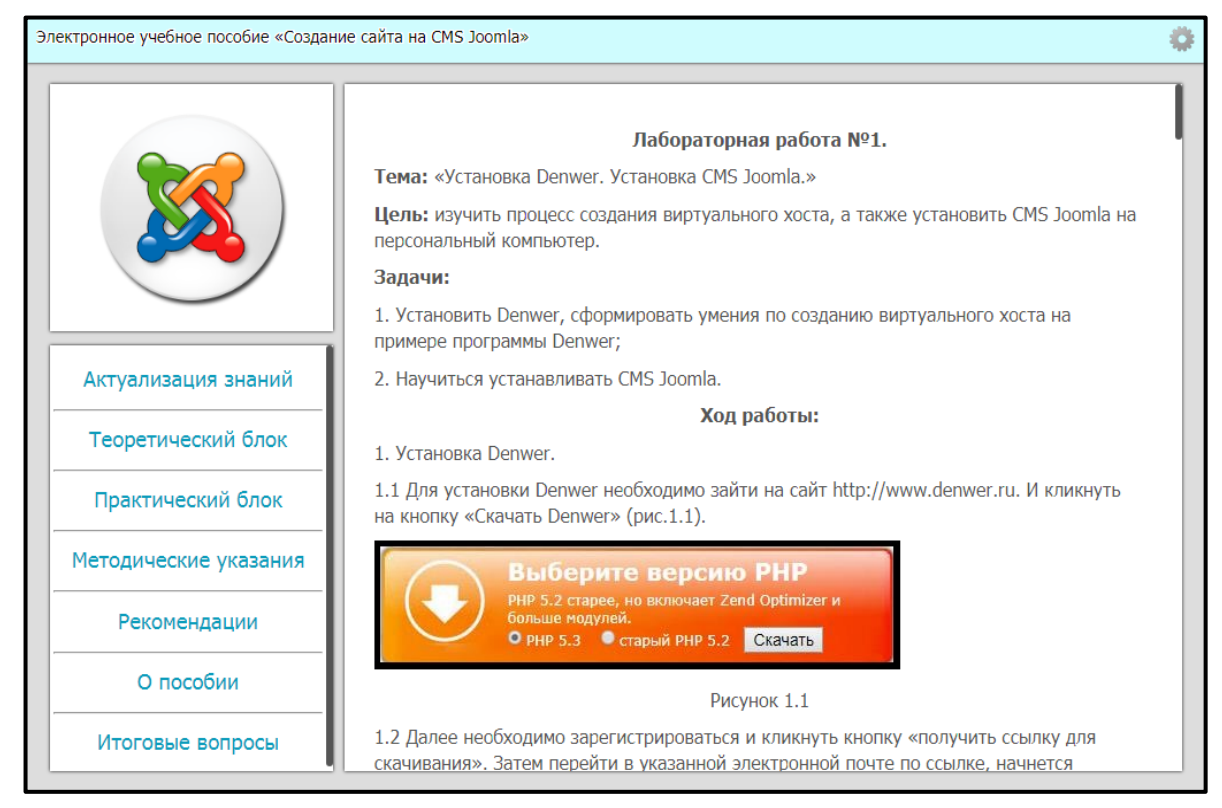

Рисунок 14 — Общий вид электронного учебного пособия

### <span id="page-34-0"></span>**2.4 Описание теоретического материала**

Теоретический материал электронного учебного пособия состоит из двух тем — основные понятия, принципы CMS и Архитектура Joomla!, структура системы управления веб-содержимым. Несет в себе вводную информацию, а также основные понятия и общие сведения о CMS.

В первой теме лекции рассмотрены основные понятия по теме:

1. Web-сайт — это совокупность логически связанной гипертекстовой информации, оформленной в виде отдельных страниц и доступной в сети Интернет. Гипертекст, в свою очередь, это совокупность документов, содержащих текстовую, аудио- и видеоинформацию, связанных между собой взаимными ссылками в единый текст.

2. CMS (от английского Content Management System) — система управления содержимым (контентом) — компьютерная программа или информационная система, которая используется для организации и обеспечения процесса по совместному созданию, управлению и редактированию содержимого сайта понятие CMS, краткое описание CMS Joomla!, ее характеристики, достоинства и системные требования к установке.

3. Joomla! — это свободное бесплатное программное обеспечение, которое функционально представляет собой систему управления содержимым. Joomla! написана на языках PHP и Java Script, в качестве хранилища использует базы данных MySQL и MsSQL.

А также основные преимущества CMS Joomla! и системные требования.

Во второй лекции изложен материал об архитектуре CMS (рисунок 15). Разобраны уровни архитектуры Joomla!, а именно:

1. Уровень фреймворка обеспечивает базовую функциональность Joomla! с помощью набора библиотек и плагинов и собственно фреймворка Joomla!: фреймворк Joomla! (или «ядро») — набор классов, обеспечивающих базовую функциональность Joomla!.

2. Уровень приложения - состоит из приложений, которые расширяют абстрактный класс JApplication. Приложение — глобальный объект, использующийся для обработки запросов.

3. Уровень расширений состоит из расширений фреймворка Joomla! и приложений: компоненты, модули, плагины, языковые файлы, шаблоны.

Рассмотрена структура системы управления веб-содержимым:

- клиентская серверная часть;  $\bullet$
- $\bullet$ права доступа;
- контент;
- расширения;
- рабочий поток;
- конфигурационные установки**.**

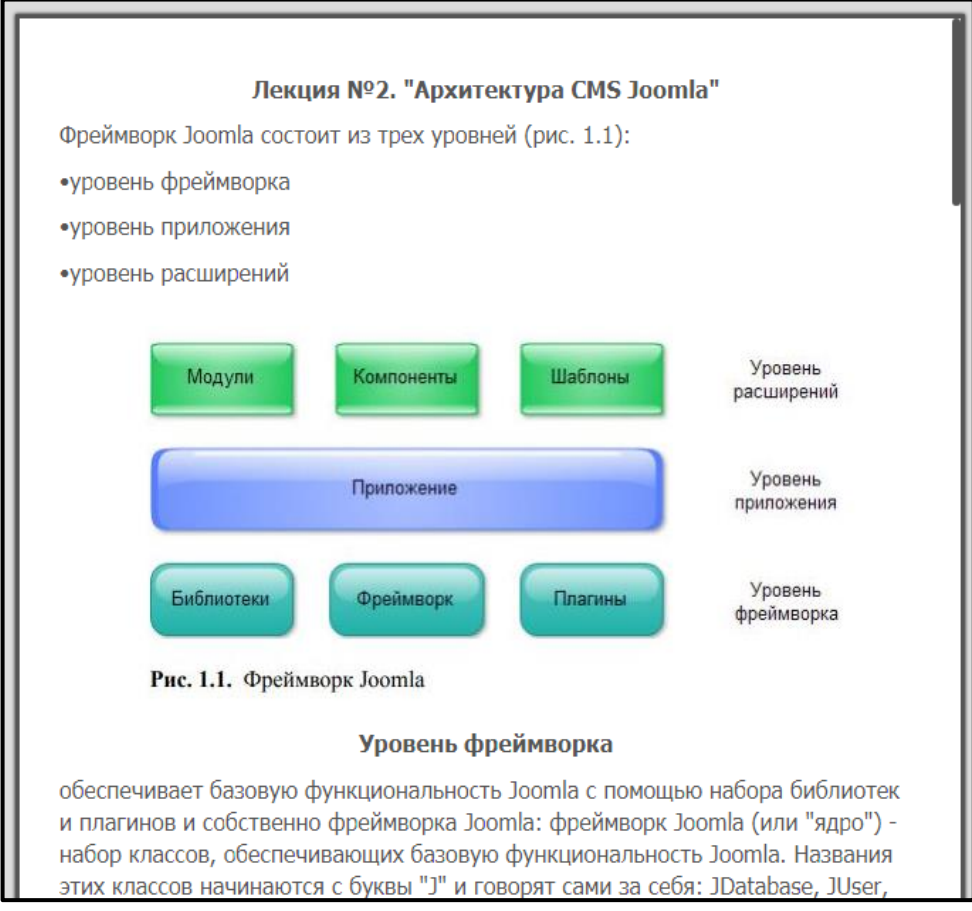

Рисунок 15 — Фрагмент лекции № 2

### <span id="page-36-0"></span>**2.5 Описание практического материала**

В блоке с практическими заданиями описаны 6 лабораторных работ по созданию сайта на CMS Joomla!.

### **Лабораторная работа № 1. Установка Denwer. Установка CMS Joomla!**

В первой лабораторной работе пошагово разобрана установка Denwer от скачивания установочного файла до параметров настроек (рисунок 16).

Далее описана установка самой системы управления содержимым Joomla!. По каждому подпункту для примера указаны скриншоты.

В конце лабораторной работы, обучающемуся предлагается проделать контрольное задание и ответить на вопросы.

В первой лабораторной работе контрольным заданием предложено создать свой виртуальный хост для проекта, а также установить CMS Joomla!.

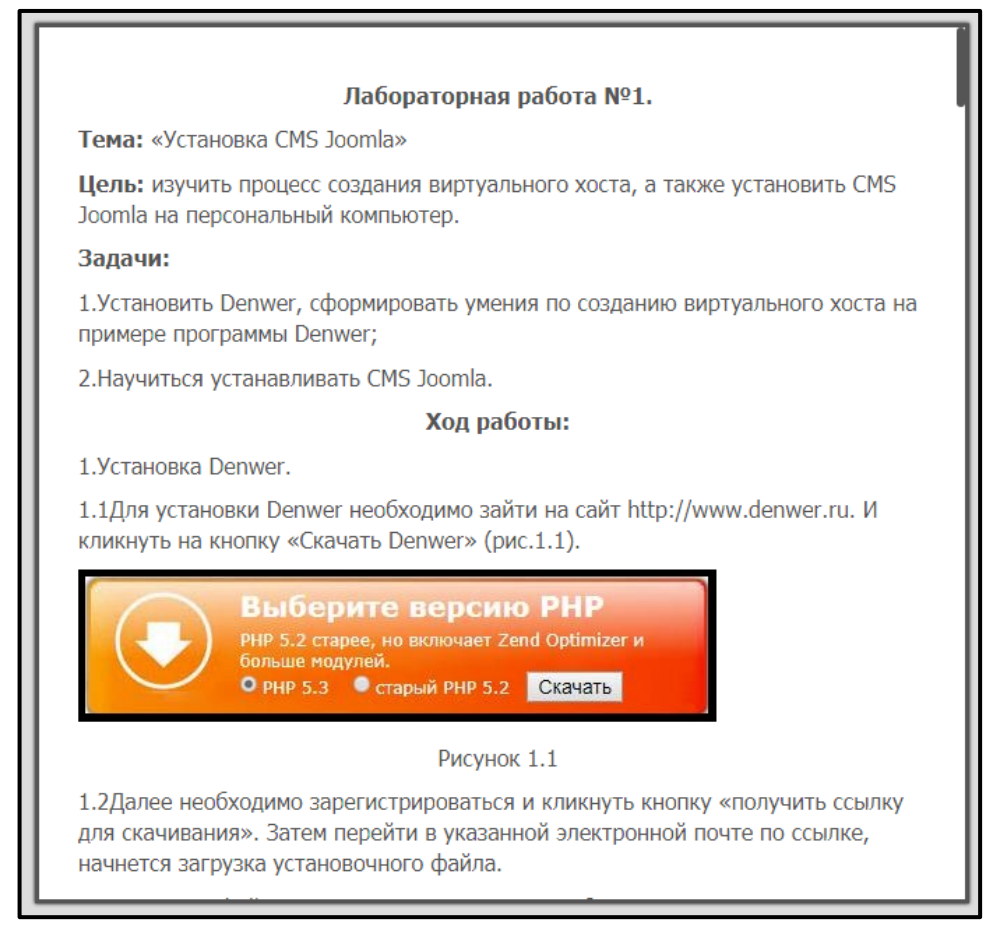

Рисунок 16 — Лабораторная работа № 1

Также, в конце изучения лабораторной работы № 1 обучающемуся предлагается ответить на 4 вопроса для самоконтроля:

1. Для чего необходима установка Denwer?

2. Какие настройки для конфигурирования базы данных мы устанавливали?

3. В какой директории необходимо распаковать файлы установщика Joomla!?

4. Как создать хост?

**Лабораторная работа № 2. Панель администратора. Базовые настройки**

Во второй лабораторной работе обучающемуся предлагается ознакомиться с панелью администратора в CMS Joomla! и произвести базовые настройки (рисунок 17).

Лабораторная работа написана пошагово, структурировано. От простого к сложному: от пояснения как перейти в панель администрирования, до конфигурирования будущего сайта.

Скриншоты в лабораторных работах обрамлены черной рамкой, для привлечения внимания. Не теряются на светлом фоне блока.

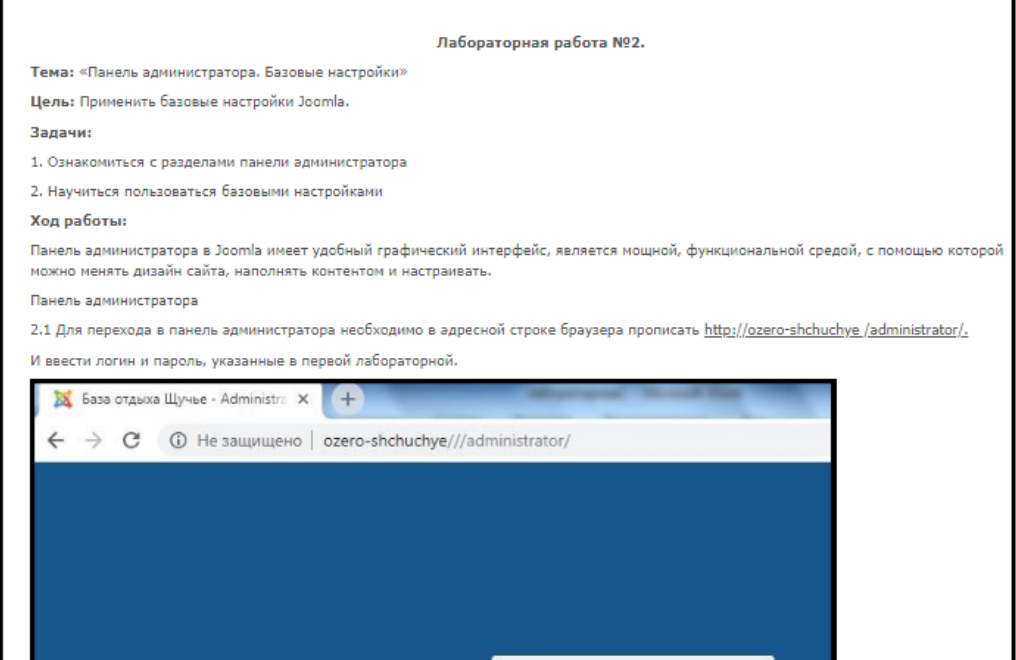

Рисунок 17 — Лабораторная работа № 2

В контрольном задании предлагается произвести следующие настройки: настроить панель управления на русский язык, включить использование кэша на сайте, сделать сайт доступный для просмотра только администратором (рисунок 18).

В конце изучения лабораторной работы № 2 обучающемуся предлагается ответить на 3 вопроса <sup>l</sup>ля самоконтроля:

- 1. Какие варианты регистрации на сайте возможны?
- 2. Как войти в раздел администрирования сайта?

3. Для чего используется раздел «Общие настройки», какие вкладки он в себя включает?

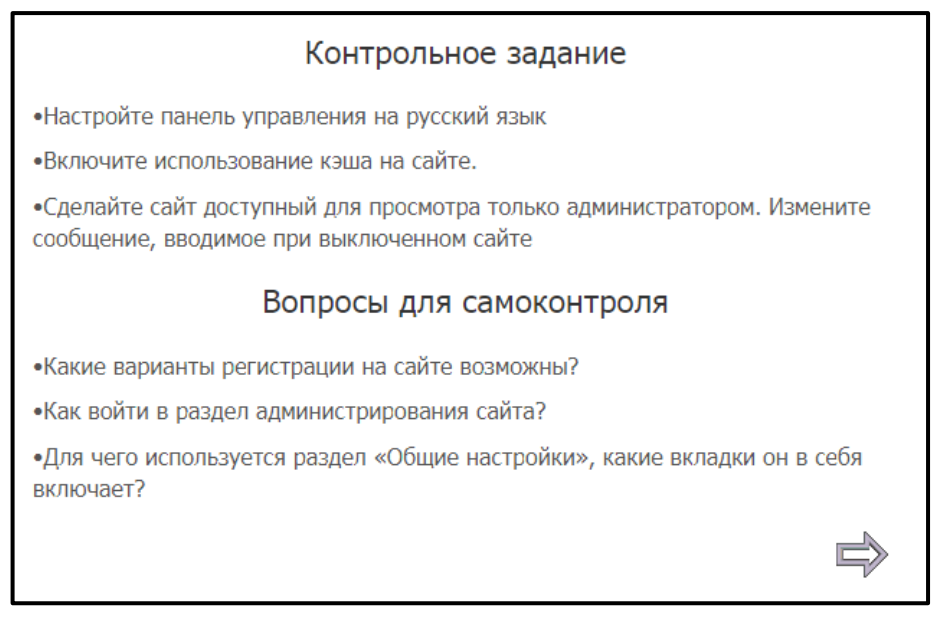

Рисунок 18 — Контрольное задание лабораторной работы № 2

### **Лабораторная работа № 3. Установка шаблона. Создание страниц и пунктов меню**

Лабораторная работа № 3 в практическом блоке посвящена установке шаблона, созданию страниц и пунктов меню.

Рассмотрены основные способы инсталяции шаблонов, ресурсы для поиска, а также критерии выбора шаблона для будущего сайта.

Предложены различные варианты изменения оформления под потребности создаваемого сайта. Изменение картинок на сайте, публикации страниц.

Созданы пункты меню, разобраны их типы и настройки.

Конечный результат проделанной работы представлен на рисунке 19.

Контрольное задание содержит следующие пункты выполнения: добавление страницы с материалами: контакты, статья, услуги, добавление списка меню и необходимо проставить дочерние и родительские разделы меню.

Вопросы для самоконтроля по завершению изучения лабораторной работы № 3:

- 1. Через какой раздел добавляются шаблоны?
- 2. В каких форматах возможно наполнение страниц сайта в Joomle?
- 3. В каком разделе заводится меню сайта?
- 4. Как редактируется оформление шаблона?

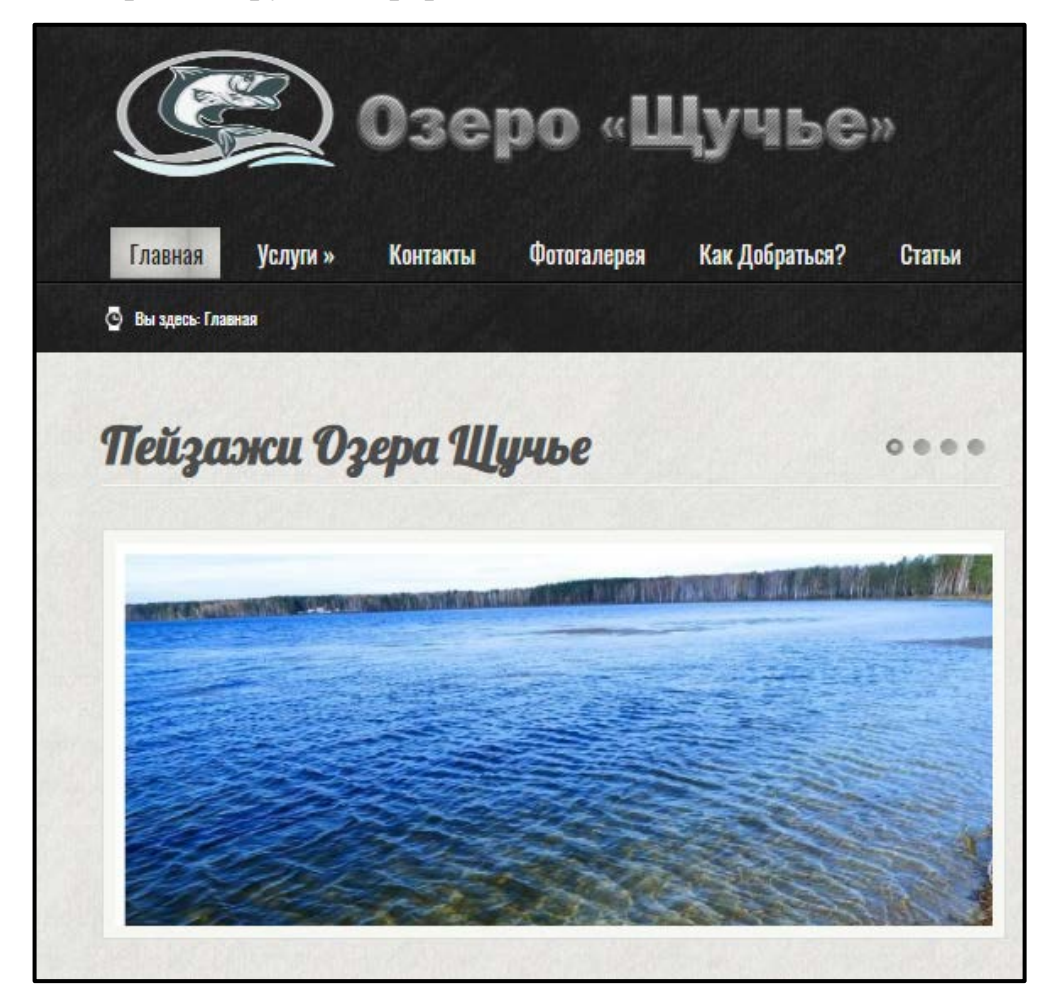

Рисунок 19 — Оформление сайта по завершению лабораторной работы № 3

**Лабораторная работа № 4. Инсталляция модулей, плагинов и компонентов**

В четвертой лабораторной работе обучающийся научится инсталлировать модули, плагины и компоненты. Закрепить теоретический материал о расширениях.

Ознакомится с встроенной возможностью установки модулей непосредственно из панели управления «Установка из JED».

Также будет установлен и настроен модуль с погодой. Размещен на сайте в необходимом разделе, изменено оформление.

Далее установлена карта с местонахождением озера Щучье- тематики сайта (рисунок 20).

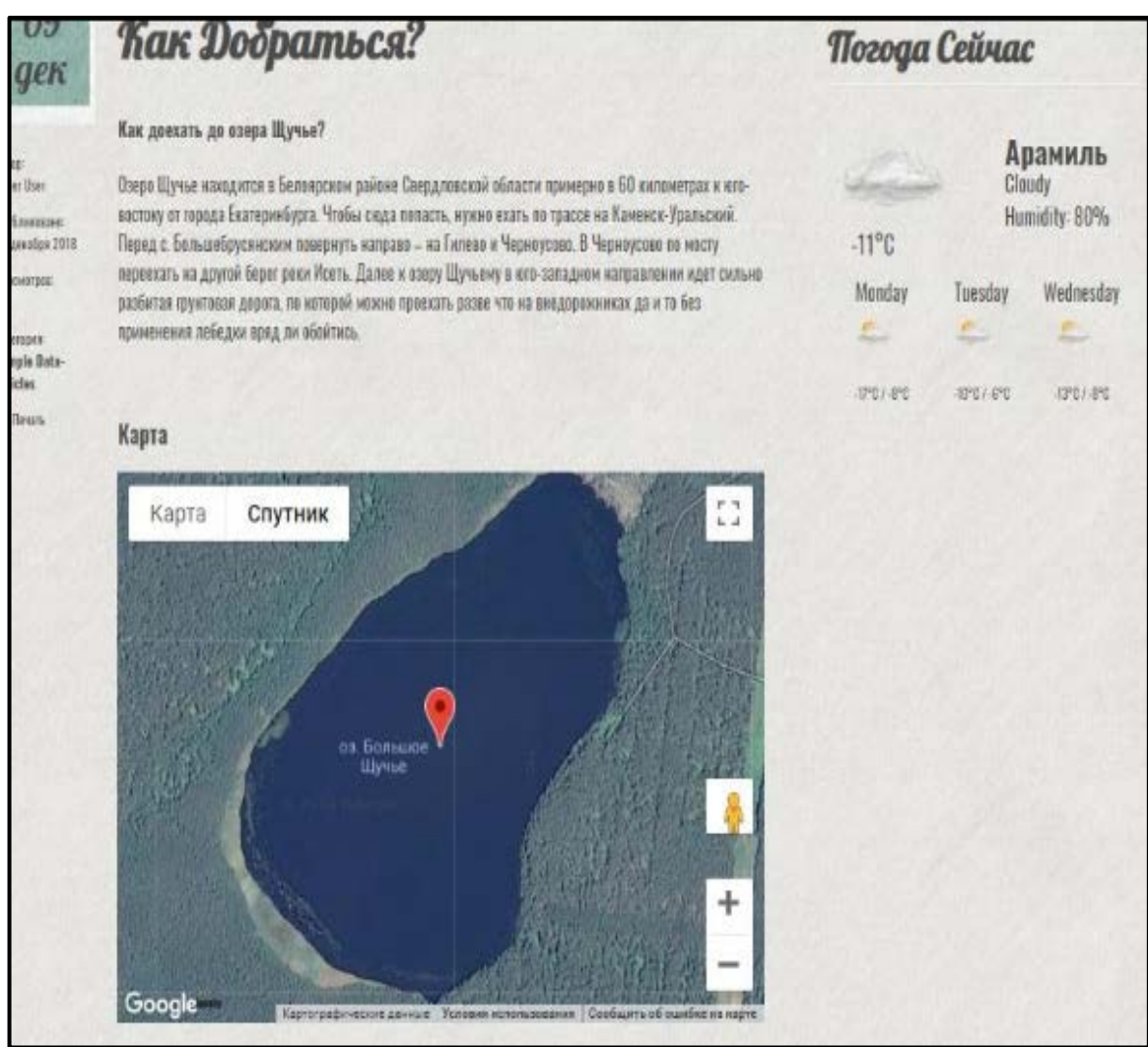

Рисунок 20 — Результат установленных расширений в лабораторной работе № 4

В качестве контрольного задания предложено выполнить следующие упражнения: установить модуль со временем на сайт, расположить его по своему усмотрению, изменить координаты установленной карты на город Москва.

Вопросы для самоконтроля по окончанию изучения четвертой лабораторной работы:

- 1. Чем отличается плагин от модуля?
- 2. Какие варианты загрузки модулей в шаблон существуют?

3. Что такое компоненты?

**Лабораторная работа № 5. Плагин Phoca Gallery - создание фотогалереи**

В пятой лабораторной работе предлагается создать фотогалерею на сайте в отдельном разделе. Для создания галереи рассмотрен плагин Phoca Gallery (рисунок 21).

Пошаговая инструкция по инсталляции, настройке и выгрузке фотографий представлена в данной лабораторной работе.

Фотографии и картинки — неотъемлемая часть любого сайта, контента и материала.

Галерея CMS Joomla! представляет возможность сделать разрабатываемый сайт необычным, привлекающим внимание. Помогает выглядеть ему более профессионально.

Компонентов, расширений и модулей галерей для Joomla! огромное количество, и выбрать одну из них — совсем непростая задача.

В лабораторной работе № 5 предложено рассмотреть плагин Phoca Gallery.

Phoca Gallery прекрасное решение для установки на сайте фотогалереи. Несмотря на то, что этот компонент для вывода фотографий и изображений является абсолютно бесплатным, он обладает рядом особенностей и имеет множество возможностей и преимуществ.

В качестве контрольного задания предлагается создать галерею со слайд шоу самостоятельно, изменить размеры миниатюр, добавить водяной знак на фотографии.

Вопросы для самоконтроля по окончанию изучения пятой лабораторной работы:

1. Даёт ли возможность изученное приложение создавать баннеры?

2. В какую директорию необходимо расположить русификатор расширения?

3. В каком разделе настроек галереи указывается время слайдов?

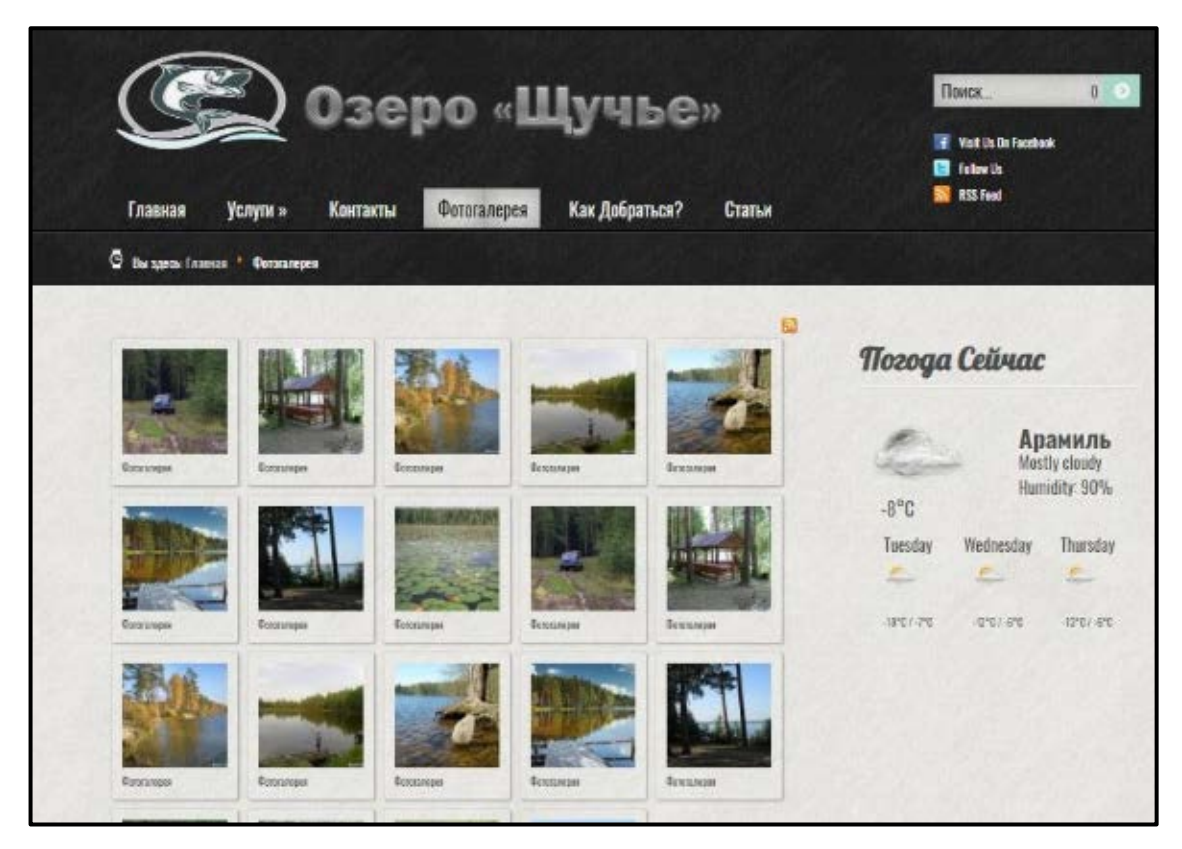

Рисунок 21 — Фотогалерея

### **Лабораторная работа № 6. Форма обратной связи. Модуль Creative Contact Form**

Шестая лабораторная работа посвящена добавлению на сайт формы обратной связи.

На примере создания обратной связи рассмотрен Модуль Creative Contact Form. Инсталляция, настройка, оформление разобраны в данной лабораторной работе. Результат лабораторной работы вы можете увидеть на рисунке 22.

Рассмотренный модуль распространяется бесплатно, имеет адаптивные настройки. Его можно расположить в любой части сайта, даже непосредственно в статьях, которые могут что-то предлагать, и читатель тут же регистрируется, чтобы иметь возможность обратиться к вам. Не менее важен подход разработчиков к этому расширению, поскольку выбор тем, а также самих видов полей для заполнений очень разнообразен.

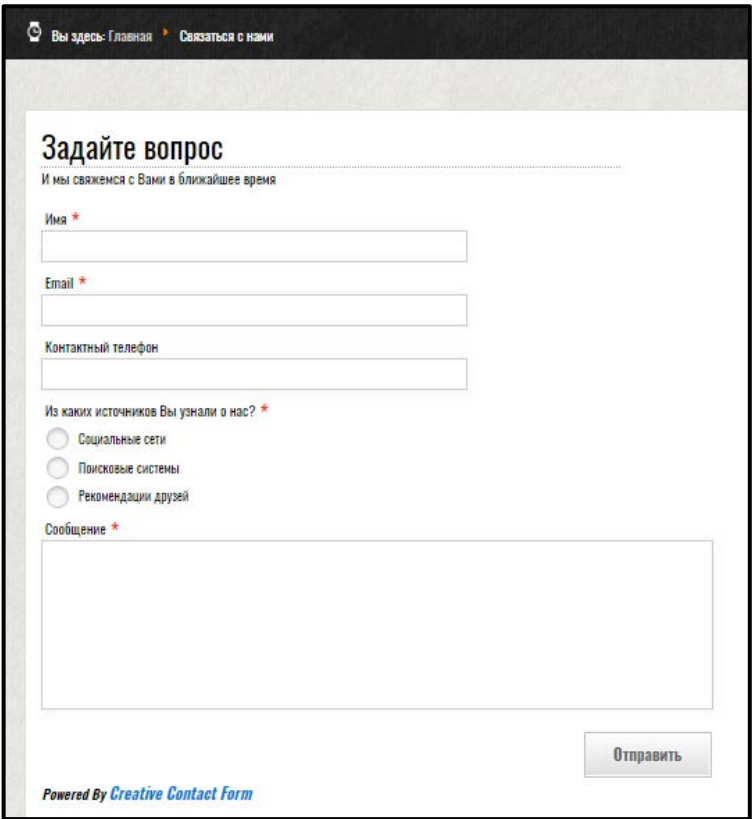

Рисунок 22 - Обратная связь

В качестве контрольного задания предлагается добавить в обратную связь поле с адресом, изменить тип поля Сообщение, изменить порядок полей так, чтобы email был первой строкой, а адрес последней.

Вопросы для самоконтроля по окончанию изучения шестой лабораторной работы:

1. Какие типы полей существуют в разобранном плагине?

2. Какое максимальное количество полей предусмотрено в бесплатной версии плагина?

3. В каком разделе можно изменить анимацию вывода обратной связи на сайте?

### <span id="page-44-0"></span>2.6 Описание раздела контроля

В итоговом разделе расположены вопросы по интерфейсу панели управления CMS Joomla!, вопросы настроены так, что при неверном ответе высвечивается «смайлик» в правом окне с логотипом CMS о ошибке (рисунок 23). Если обучающийся отвечает неверно на последующих вопросах, тестирование начинается заново.

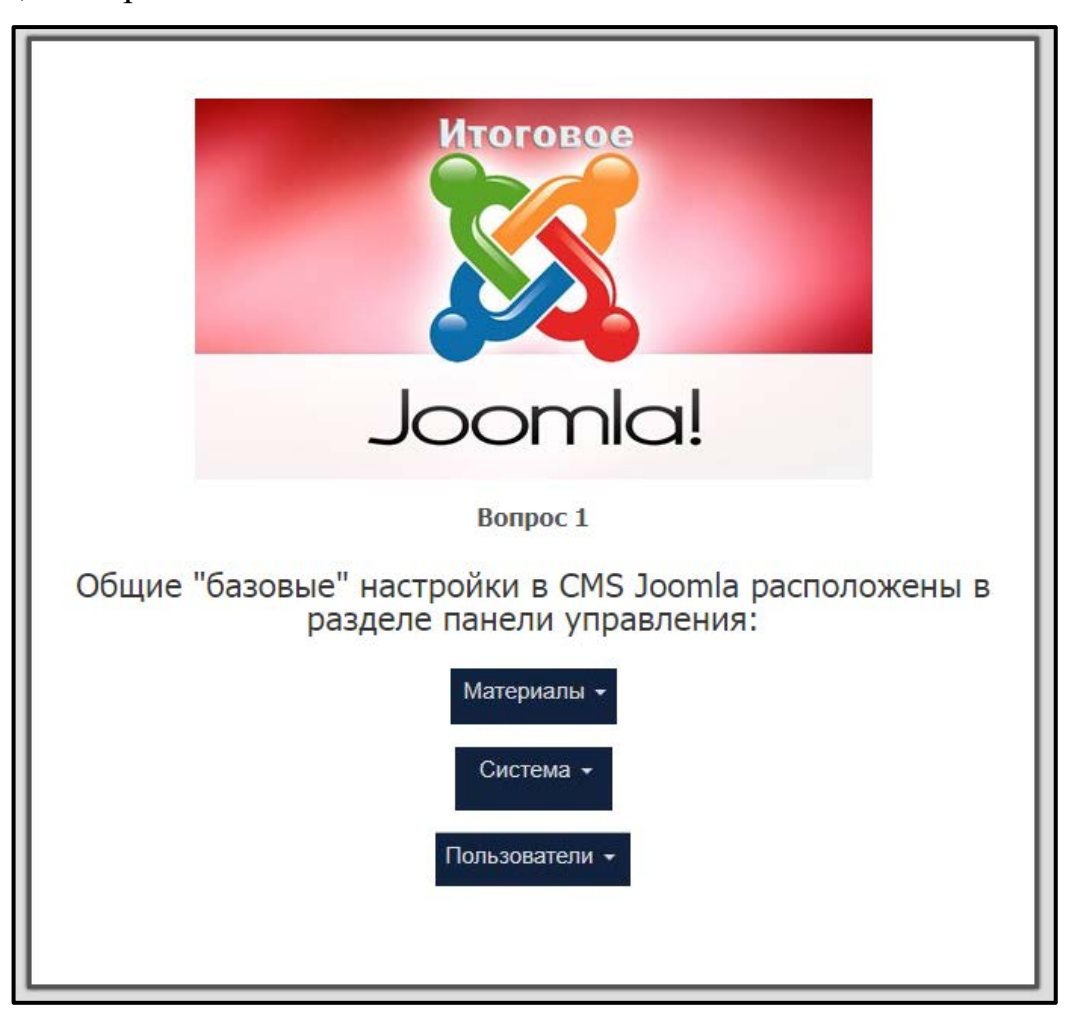

Рисунок 23 — Итоговые вопросы

После прохождения итоговых вопросов, представлены пять вариантов самостоятельного задания, а именно:

1. Создайте сайт для Яхт-клуба с вертикальным меню (не менее пяти разделов).

2. Создайте сайт–портфолио фотографа с горизонтальным меню.

3. Создайте сайт транспортной компании с горизонтальным меню, выпадающим списком (не менее пяти разделов).

4. Создайте сайт-блог модельера с плагином обратной связи.

5. Создайте сайт-визитку для мебельного магазина с счетчиком акции на покупку.

Перейти в раздел с самостоятельным заданием невозможно из содержания и меню. Переход к данному этапу возможен после ответов на итоговые вопросы (рисунок 24).

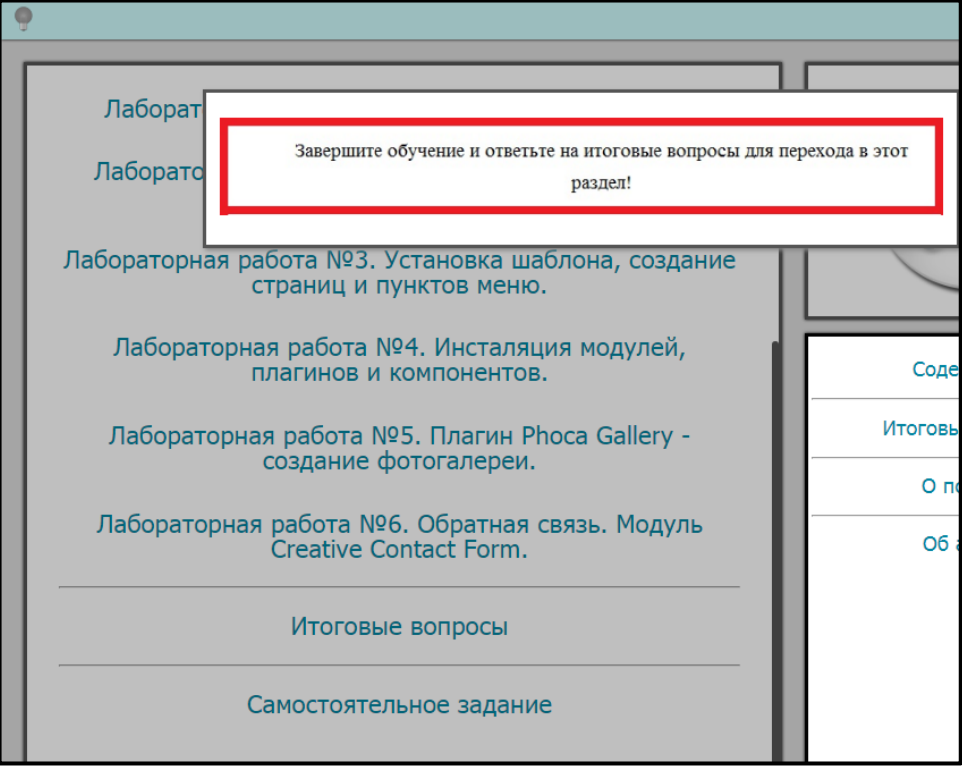

Рисунок 24 — Раздел самостоятельного задания

После прохождения итогового блока автор электронного учебного по-

собия прощается с обучающимися (рисунок 25).

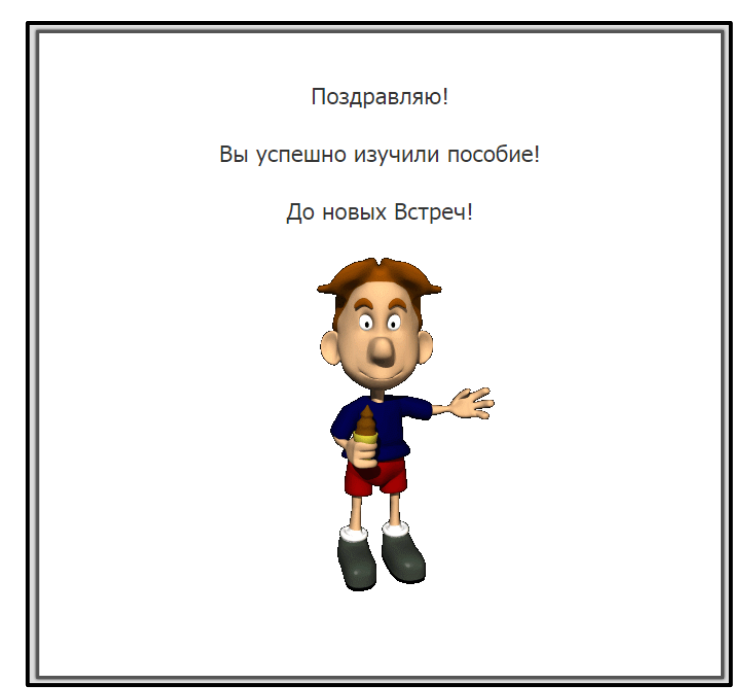

Рисунок 25 — Завершающий слайд

Закрыть электронное учебное пособие можно обычным закрытием окна браузера, если есть необходимость, перейти в любой из разделов из меню через содержание.

### <span id="page-47-0"></span>**2.7 Методические указания**

#### <span id="page-47-1"></span>**2.7.1 Методические указания для преподавателя**

Разработанное электронное учебное пособие рекомендуется использовать как дополнительный, вспомогательный инструмент при изучении раздела «Системы управления контентом web-сайта» дисциплины «web-дизайн».

Теоретический блок электронного учебного пособия подходит как для проведения лекционных аудиторных занятий, так и для самостоятельного изучения материала обучающимися во внеаудиторные часы.

Блок с практическими занятиями направлен на выполнение лабораторных работ в аудиторные часы. Проделанные лабораторные работы ориентированы на получения новых навыков и умений у обучающихся.

Как было указано выше, блок состоит из 6 лабораторных работ, в каждой из них предусмотрены контрольные вопросы и задания.

Результатом выполнения работы является внешне оформленный сайт в соответствии с окончанием лабораторной работы, пройденные итоговые вопросы, а также продемонстрированный вариант самостоятельного задания.

Самостоятельное задание – заключается в создании собственного сайта обучающимся по варианту в блоке.

Вариант назначения самостоятельного задания определяется преподавателем, возможно выполнение в группах не более двух человек.

### <span id="page-48-0"></span>**2.7.2 Методические указания для обучающегося**

Для открытия и изучения электронного учебного пособия студенту необходимо:

1. Открыть файл «Создание сайта на Joomla!» в папке с наименованием группы студента.

2. Для формирования отчета открыть текстовый редактор и заполнить сведения о себе.

3. Перейти в раздел Содержание и приступить к изучению Лекции № 1. Если же, материал был представлен преподавателем на лекционных занятиях перейти через раздел Содержание к выполнению лабораторной работы № 1.

4. Выполнить поэтапно все лабораторные работы.

5. Ответить на контрольные вопросы.

6. Выполнить самостоятельное задание.

Рекомендации для обучаемого:

• лабораторные работы необходимо выполнять последовательно;

• перед тем, как выполнять лабораторные работы, необходимо ознакомиться с теоретическим материалом;

• при выполнении лабораторных работ поэтапно фиксировать проделанную работу в текстовом редакторе в виде отчета;

• ответы на контрольные вопросы подготовить заранее, после выполнения лабораторной работы, продемонстрировать выполненную работу и ответить устно преподавателю по контрольным вопросам;

• самостоятельно выполнить, назначенный вариант итогового, самостоятельного задания и представить его преподавателю.

### <span id="page-49-0"></span>**ЗАКЛЮЧЕНИЕ**

Электронные учебные пособия имеют ряд неоспоримых преимуществ. Это новая форма предъявления материала, более адаптивная, наглядная и компактная.

Содержит в себе исключительно отобранную информацию — что тоже является плюсом такой подачи информации обучающимся.

В рамках выпускной квалификационной работы создано электронное учебное пособие «Создание сайта на CMS Joomla!», которое включает в себя разделы с актуализацией опорных знаний, теоретический раздел с двумя лекциями, практический блок с 6 лабораторными работами, а также итоговый опрос.

Проанализирована рабочая программа дисциплины «Web-дизайн» направления подготовки 44.03.04 Профессиональное обучение (по отраслям) профиля «Информационные технологии». «Web-дизайн» относится к дисциплинам по выбору студента.

Анализ методической литературы по созданию электронных учебных пособий, а также требования, предъявляемые к ним, показал, что в настоящее время электронные учебники стали пользоваться большим спросом и популярностью.

Но что касается темы по созданию сайтов на CMS Joomla! подобных пособий в сети интернет не найдено. Существуют курсы, видеуроки и статьи. Информация во всех ресурсах разбросана. Созданное электронное учебное пособие значительно облегчит процесс обучения своей структурированностью, простотой написания, адаптивностью.

Современная система образования все активнее использует информационные технологии и компьютерные телекоммуникации. Описаны требования, предъявляемые к электронным учебным пособиям.

В ходе выполнения электронного учебного пособия были отобраны и структурированы учебные материалы для электронного учебного пособия.

Спроектирован интерфейс и структура электронного учебного пособия на тему «Создание сайта средствами системы управления содержимым Joomla!».

Для достижения поставленной цели были выполнены следующие задачи:

• проанализирована литература и интернет-источники по теме «Создание сайта средствами системы управления содержимым Joomla!» с целью формирования теоретической базы для наполнения учебного пособия;

• проанализирована рабочая программа с целью формирования структуры ЭУП;

• спроектирована структура и реализован интерфейс электронного учебного пособия на тему «Создание сайта средствами системы управления содержимым Joomla!»;

• электронное учебное пособие наполнено учебными материалами по теме «Создание сайта средствами системы управления содержимым Joomla!».

Из проделанной работы, можно сделать вывод о том, что все поставленные задачи работы выполнены и цель достигнута.

### <span id="page-51-0"></span>**СПИСОК ИСПОЛЬЗОВАННЫХ ИСТОЧНИКОВ**

<span id="page-51-8"></span>1. Глобалтека — Дидактические требования к электронным учебникам [Электронный ресурс]. — Режим доступа: http://globalteka.ru/order/13716.html (дата обращения: 01.01.2019).

<span id="page-51-1"></span>2. Горнаков С. Г. Осваиваем популярные системы управления сайтом [Текст]: книга / С. Г. Горнаков. — Москва: ДМК- Пресс 2014. — 300 с.

<span id="page-51-2"></span>3. Граф Х. Создание веб-сайтов с помощью Joomla! [Текст]: учебное пособие / Х. Граф. — Москва: Вильямс, 2015. — 294с.

<span id="page-51-3"></span>4. Граф Х. 10 Легких шагов к освоению Joomla! 3.0 [Текст]: учебное пособие / Х. Граф — Москва: Вильямс, 2014. — 111 с.

<span id="page-51-6"></span>5. Джумла Просто — видеоуроки по созданию сайтов. [Электронный ресурс]. — Режим доступа: http://www.Joomla!-prosto.ru/ (дата ния: 26.12.2018).

<span id="page-51-10"></span>6. Игрострой. Axma Stoty Maker [Электронный ресурс]. — Режим доступа: https://gcup.ru/load/constructors/axma\_story\_maker/2-1-0-1870 (дата обращения: 10.01.2019).

<span id="page-51-9"></span>7. Информационно-коммуникационные технологии в образовании [Электронный ресурс]. — Режим доступа: http://www.ict.edu.ru // (дата обращения: 02.01.2019).

<span id="page-51-4"></span>8. Колисниченко Д. Н. Joomla! 3.0. Руководство пользователя [Текст]: учебное пособие / Д. Н. Колисниченко. — Москва: Вильямс, 2014. — 256 с.

<span id="page-51-5"></span>9. Курсы CMS Joomla!. Разработка сайта. [Электронный ресурс].: - Режим доступа: https://it-course.ru/web-technology/sozdanie-sajtov-na-cms-Joomla!.html (дата обращения: 13.12.2018).

<span id="page-51-7"></span>10. Лойченко Л. Н. Интерактивные технологии в образовательном процессе СПО / Л. Н. Лойченко [Электронный ресурс]. — Режим доступа: http://m.tt-et.ru/wp-content/uploads/2014/05/Interaktivnye-tekhnologii-v-obr. processe-SPO\_Lojjchenko.pdf (дата обращения: 08.01.2019).

<span id="page-52-5"></span>11. Ломовцева Н. В. Интерактивное обучение в ВУЗе [Текст] / Н. В. Ломовцева // Новые информационные технологии в образовании: материалы междунар. науч.-практ. конф., Екатеринбург, 13–16 марта 2012 г. // ФГАОУ ВПО «Рос. гос. проф.-пед. ун-т». Екатеринбург, 2015. — С. 189–192.

<span id="page-52-0"></span>12. Лучанинов Д. В. Основы разработки web-сайтов образовательного назначения [Электронный ресурс]: учебное пособие / Д.В. Лучанинов. — Электронные текстовые данные. — Саратов: Ай Пи Эр Медиа, 2018. — 105 c. Режим доступа: http://www.iprbookshop.ru/70775.html (дата обращения: 26.12.2018).

<span id="page-52-3"></span>13. Мэрриотт Д. Joomla! 3.0. Официальное руководство [Текст]: руководство / Д. Мэрриотт, Э. Уоринг. — Санкт-Петербург: Издательский дом «Питер», 2015 г. — 496с.

<span id="page-52-6"></span>14. Портал о психологии — psychologyc.ru [Электронный ресурс]. — Режим доступа: https://psychologyc.ru/psixologiya-cveta-i-znachenie-cvetov-vpsixologii/ (дата обращения: 26.12.2018).

15. Разработка электронного учебного пособия [Электронный ресурс]. — Режим доступа: https://sites.google.com/site/razrabotkaelektronnogoposobia/ (дата обращения: 20.10.2018).

<span id="page-52-4"></span>16. Севостьянова М. А. Как создать сайт быстро, легко и бесплатно. Самоучитель Joomla! [Текст]: учебник / М. А. Севостьянова — 2014. — 118 с.

<span id="page-52-1"></span>17. Седова А. Я. Разработка расширений для CMS Joomla!. [Текст]: книга / А.Я. Седова. —2017. — 155 с.

18. Уроки по Joomla! на русском - Бесплатные уроки Joomla! [Электронный ресурс]. — Режим доступа: [http://ab-w.net/Joomla!/uroki-Joomla!](http://ab-w.net/Joomla/uroki-joomla-lessons-besplatno.php) [lessons-besplatno.php](http://ab-w.net/Joomla/uroki-joomla-lessons-besplatno.php) (дата обращения: 22.12.2018).

19. Уроки по созданию сайта Joomla! [Электронный ресурс]. — Режим доступа: https://Joomla!-create.ru/kursi-Joomla!3/ (дата обращения: 13.12.2018).

<span id="page-52-2"></span>20. Шигина Н. А. Web-дизайн [Текст]: учебное пособие / Н. А. Шигина. — Пенза: ПензГТУ, 2015. — 157 с.

<span id="page-53-6"></span>21. Электронный научный журнал. Информационнокоммуникационные технологии в педагогическом образовании — Электронные учебные пособия, и их важность в учебном процессе [Электронный ресурс]. — Режим доступа: http://journal.kuzspa.ru/articles/87 / (дата обращения: 04.01.2019).

<span id="page-53-5"></span>22. Aleksius.com. Обзоры расширений Joomla!. [Электронный ресурс]. — Режим доступа: https://aleksius.com/ (дата обращения: 13.01.2019).

<span id="page-53-8"></span>23. Freelance Today. Психология цвета и ее влияние [Электронный ресурс]. — Режим доступа: https://freelance.today/poleznoe/psihologiya-cveta-i-eevliyanie-na-konversiyu-sayta.html (дата обращения: 07.01.2019).

24. HTML.net — Учебники [Электронный ресурс]. — Режим па: http://ru.html.net/tutorials/ (дата обращения: 07.01.2019).

<span id="page-53-4"></span>25. Joomla! Fox—Уроки по созданию сайтов на Joomla!. [Электронный ресурс]. — Режим доступа: http://www.joomfox.org/ (дата обращения: 25.11.2018).

<span id="page-53-1"></span>26. Joomla!. Центр обучения — Практические курсы по созданию сайтов на Joomla!. [Электронный ресурс]. — Режим доступа: https://Joomla!.center/kursy (дата обращения: 13.12.2018).

<span id="page-53-3"></span>27. Joomla!Town — Как сделать сайт на Joomla!. Инструкции. [Электронный ресурс]. — Режим доступа: https://Joomla!town.net/ (дата обращения: 27.11.2018).

<span id="page-53-7"></span>28. Nit for you. Axma Stoty Maker [Электронный ресурс]. — Режим доступа: http://nitforyou.com/axma-story-maker/ (дата обращения: 08.01.2019).

<span id="page-53-0"></span>29. SeoStop — Создание сайта на CMS Joomla! [Электронный ресурс]. — Режим доступа: https://www.seostop.ru/sozdanie-saita/Joomla!.html (дата обращения: 12.12.2018).

<span id="page-53-2"></span>30. Web for Myself — Создание сайта на Joomla! [Электронный ресурс]. — Режим доступа: https://webformyself.com/sozdanie-sajta-na-Joomla!/ (дата обращения: 25.11.2018).

<span id="page-54-0"></span>31. Wikipedia — Axma Stoty Maker [Электронный ресурс]. — Режим доступа: https://ru.wikipedia.org/wiki/AXMA\_Story\_Maker (дата обращения: 08.01.2019).

### <span id="page-55-0"></span>**ПРИЛОЖЕНИЕ**

### **Министерство науки и высшего образования Российской Федерации Федеральное государственное автономное образовательное учреждение высшего образования**

#### **«Российский государственный профессионально-педагогический университет»**

Институт инженерно-педагогического образования

Кафедра информационных систем и технологий

Направление подготовки 44.03.04 Профессиональное обучение (по отраслям)

Профиль «Информатика и вычислительная техника»

Профилизация «Компьютерные технологии»

УТВЕРЖДАЮ Заведующий кафедрой

И.А. Суслова подпись и.о. фамилия «  $\frac{1}{2019 \text{ r.}}$ 

#### **ЗАДАНИЕ**

**на выполнение выпускной квалификационной работы бакалавра**

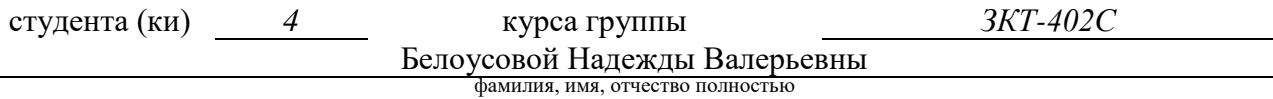

### 1. Тема Электронное учебное пособие «СОЗДАНИЕ САЙТА СРЕДСТВАМИ СИСТЕМЫ УПРАВЛЕНИЯ СОДЕРЖИМЫМ JOOMLA».

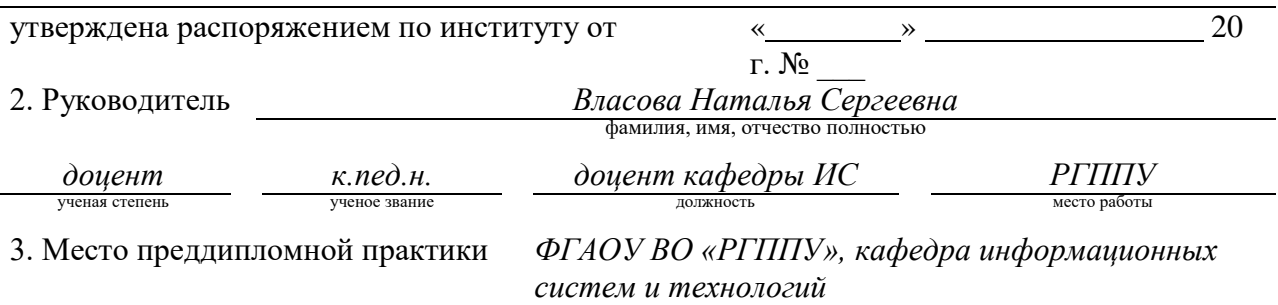

4. Исходные данные к ВКР документация по дисциплине «Web дизайн» по специальности 44.03.04 Профессиональное обучение (по отраслям) профиля «Информационные технологии»

- 5. Содержание текстовой части ВКР (перечень подлежащих разработке вопросов)
	- проанализировать литературные и интернет источники по теме исследования;
- проанализировать рабочую программу с целью формирования структуры электронного учебного пособия;
- разработать содержание электронного учебного пособия;
	- подготовить рекомендации для преподавателя и обучающихся;
- реализовать электронное учебное пособие.

6. Перечень демонстрационных материалов презентация выполненная в MS Power Point, электронное учебное пособие создание сайта средствами системы управления содержимым joomla.

#### 7. Календарный план выполнения выпускной квалификационной работы

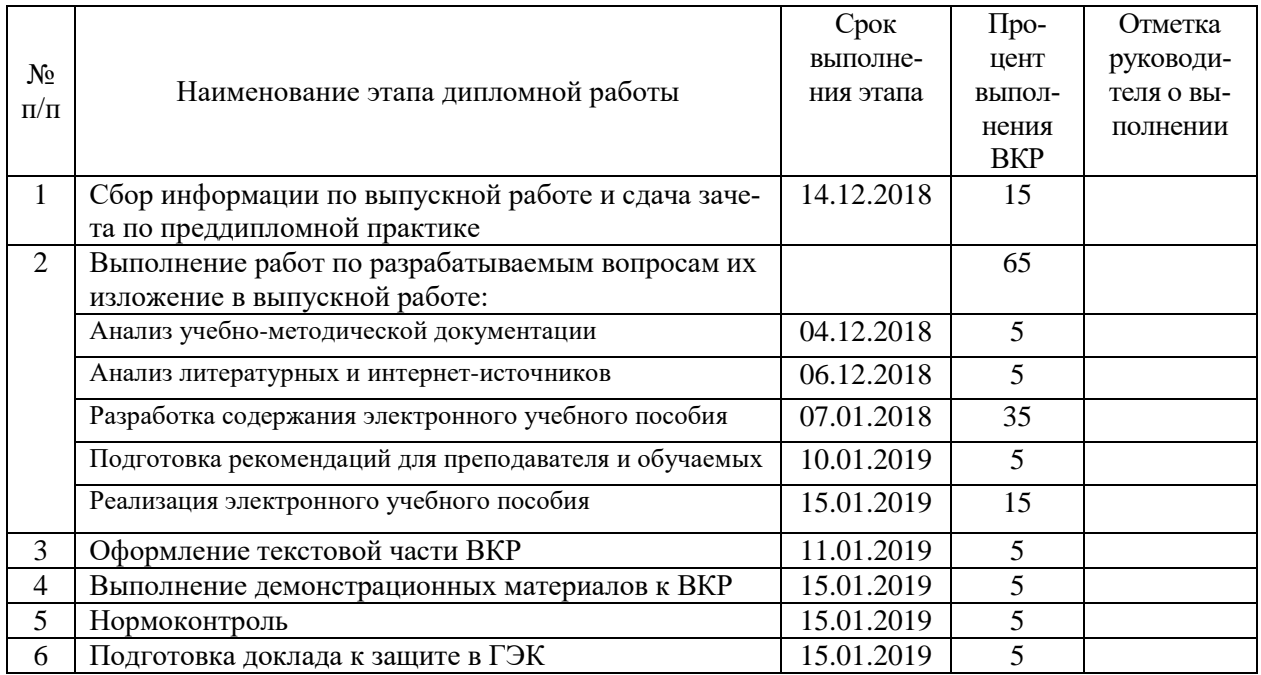

#### 8. Консультанты по разделам выпускной квалификационной работы

 $\overline{\Gamma}$ 

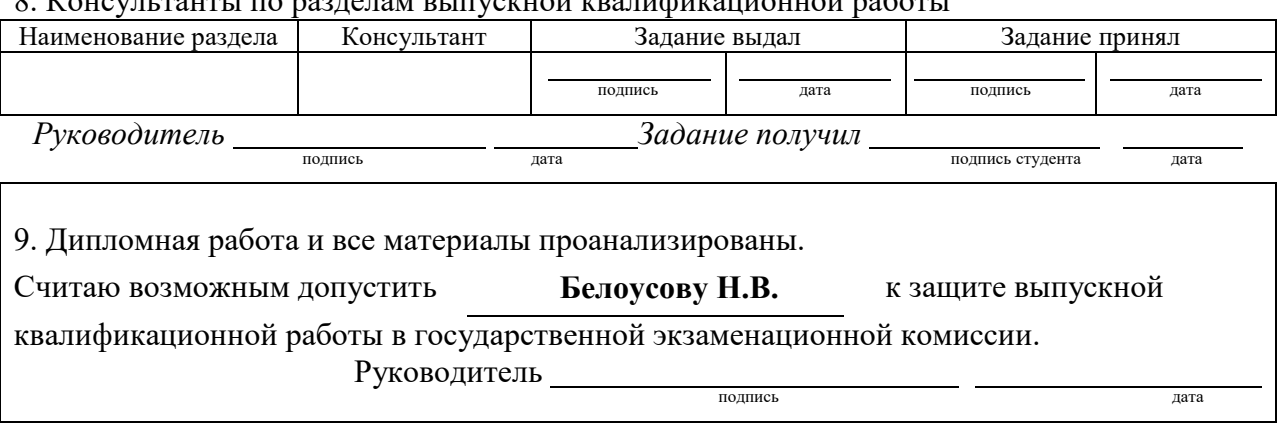

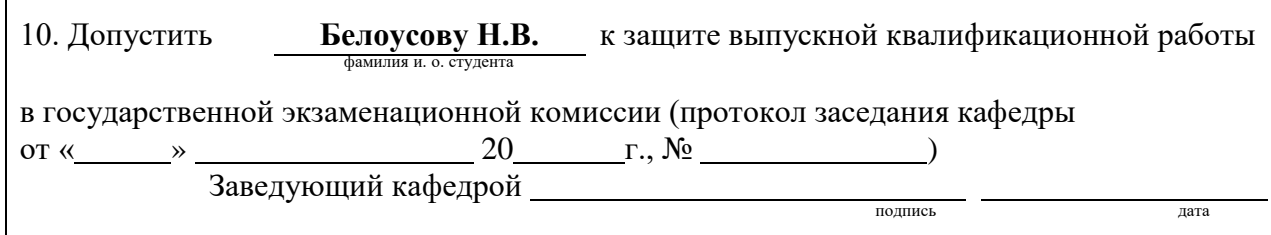